# **DATA SCIENCE LABORATORY**

# **LAB MANUAL**

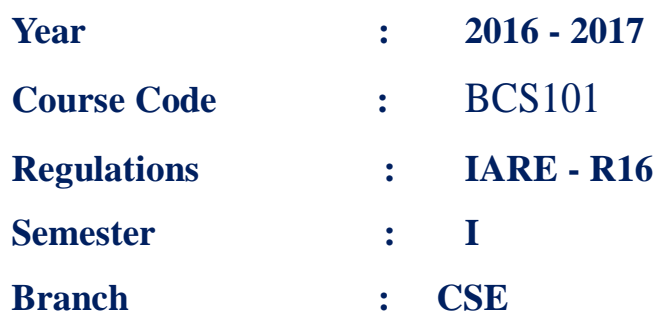

Prepared By

 Dr. Madhu Bala Myneni, Professor Mr.Y SubbaRayudu, Assistant Professor

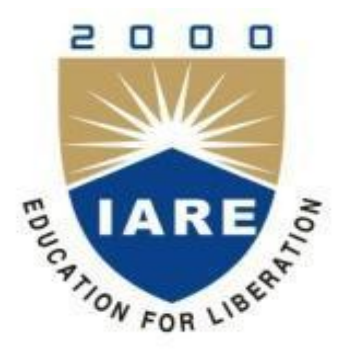

**INSTITUTE OF AERONAUTICAL ENGINEERING (Autonomous) Dundigal, Hyderabad - 500 043**

### **VISION AND MISSION OF THE DEPARTMENT**

### **VISION**

The Vision of the department is to produce competent graduates suitable for industries and organizations at global level including research and development with Social responsibility.

### **MISSION**

To provide an open environment to foster professional and personal growth with a strong theoretical and practical background having an emphasis on hardware and software development making the graduates industry ready with social ethics.

Further the Department is to provide training and to partner with Global entities in education and research.

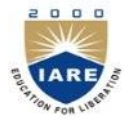

# **INSTITUTE OF AERONAUTICAL ENGINEERING**

**(Autonomous)**

**DUNDIGAL – 500 043, HYDERABAD**

### **COMPUTER SCIENCE AND ENGINEERING**

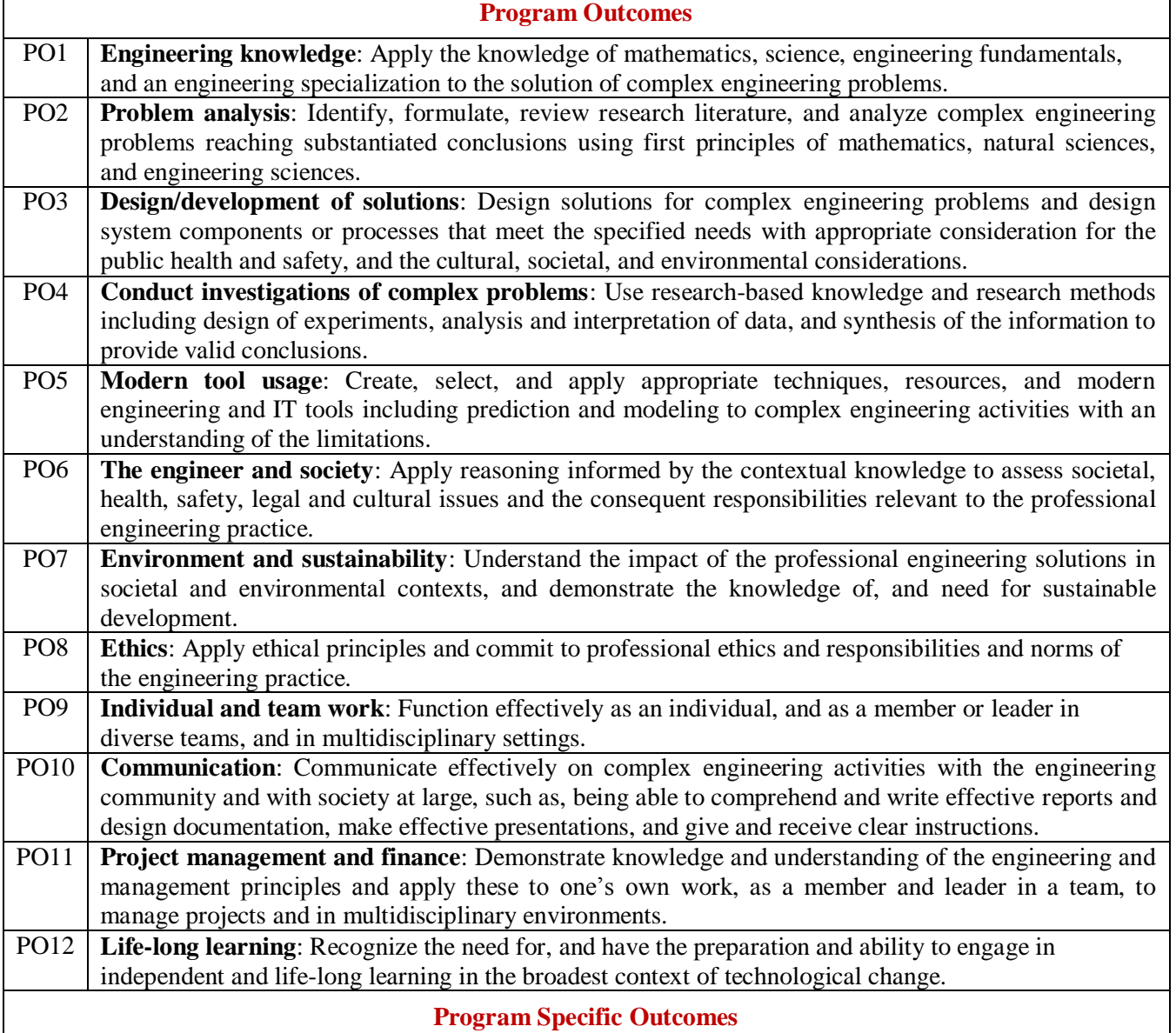

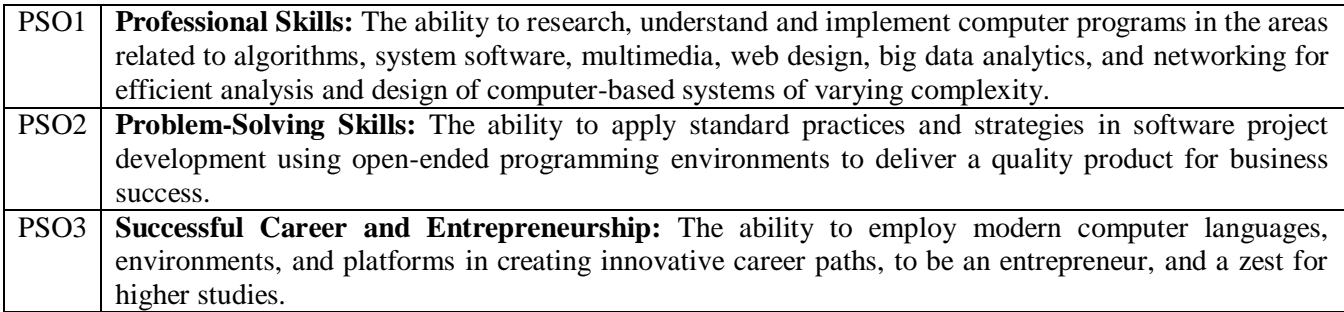

# **Attainment of Program Outcomes and Program Specific Outcomes**

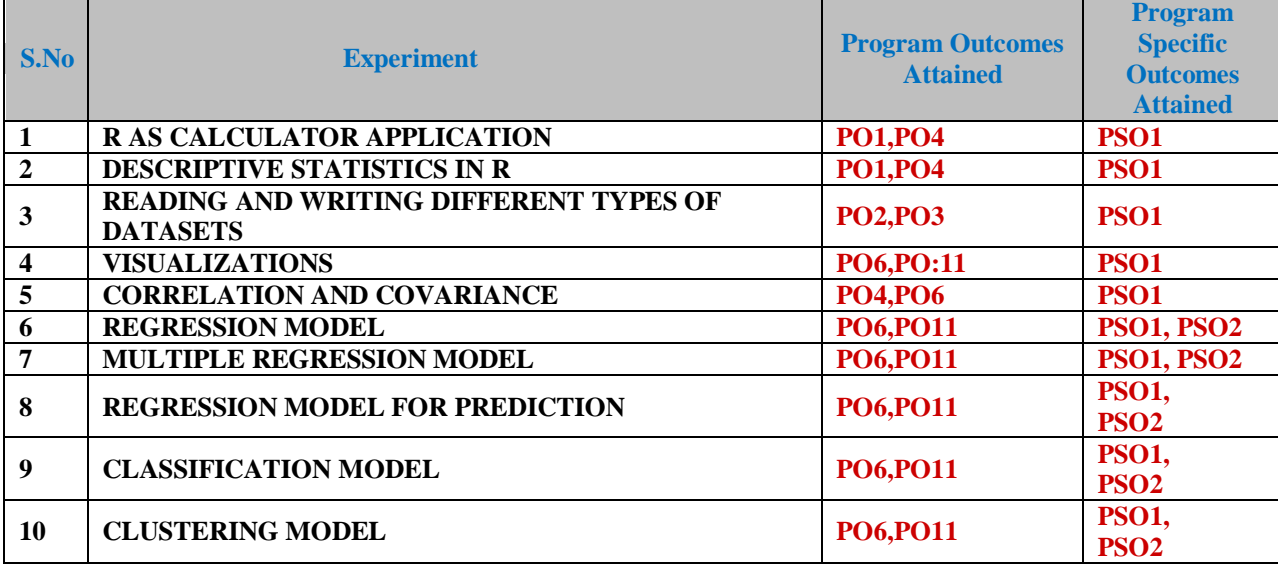

# **Mapping Course Objectives Leading To the Achievement of Program Outcomes**

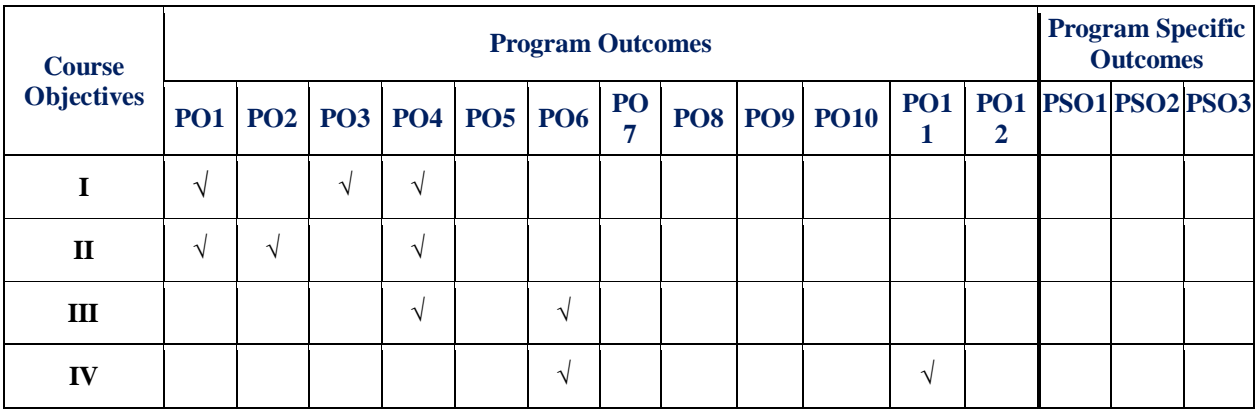

# Data Science Laboratory **SYLLABUS**

#### **SOFTWARE AND HARDWARE REQUIREMENTS FOR A BATCH OF 18 STUDENTS:**

#### **HARDWARE:**

Desktop systems: 30 nos Printers: 02

### **SOFTWARE:**

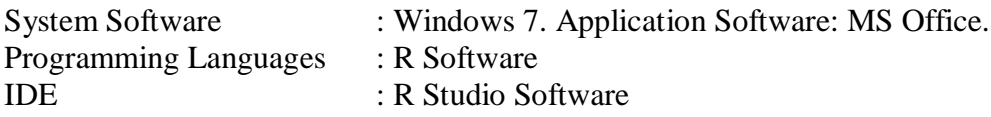

### **DATA SCIENCE LABORATORY**

#### **I Semester: CSE**

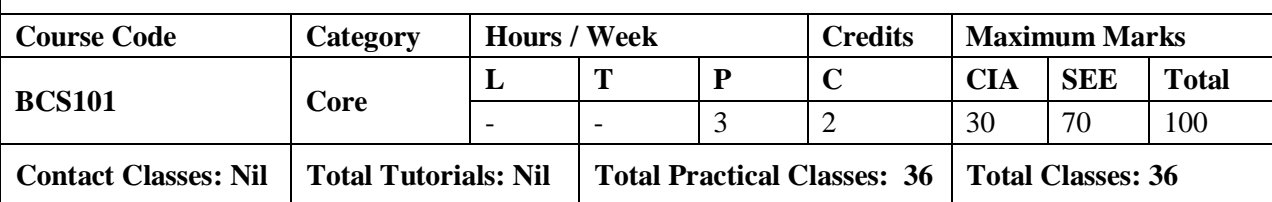

#### **OBJECTIVES:**

#### **The course should enable the students to:**

- I. Illustrate R objects.
- II. Make use of different types of datasets for analysis in R.
- III. Define relations among variables using correlation and covariance analysis.
- IV. Analyze and differentiate the data models for predictions using R.

### **LIST OF EXPERIMENTS**

### **Week-1 R AS CALCULATOR APPLICATION**

- a. Using with and without R objects on console
- b. Using mathematical functions on console
- c. Write an R script, to create R objects for calculator application and save in a specified location in disk

#### **Week-2 DESCRIPTIVE STATISTICS IN R**

- a. Write an R script to find basic descriptive statistics using summary, str, quartile function on mtcars & cars datasets.
- b. Write an R script to find subset of dataset by using subset (), aggregate () functions on iris dataset.

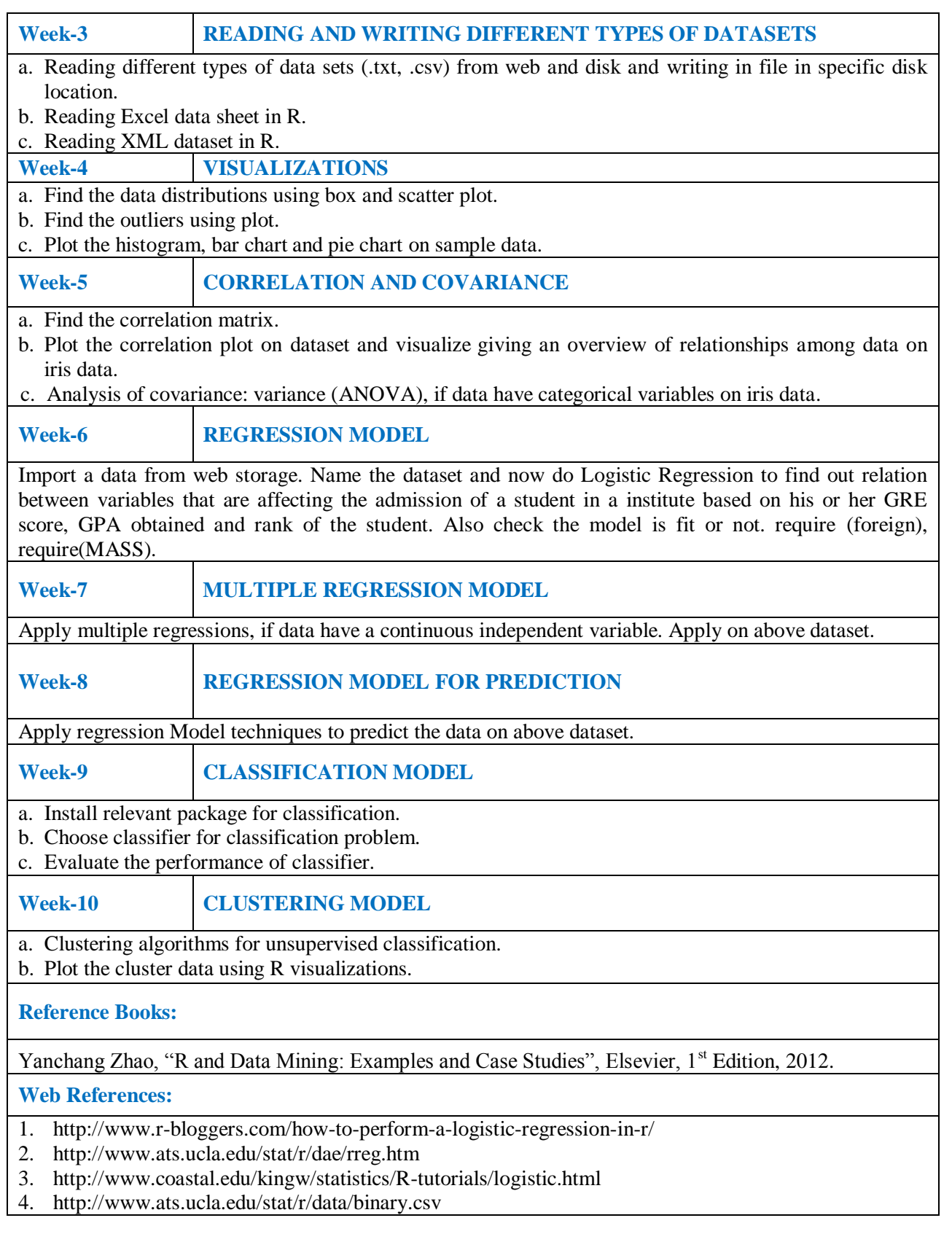

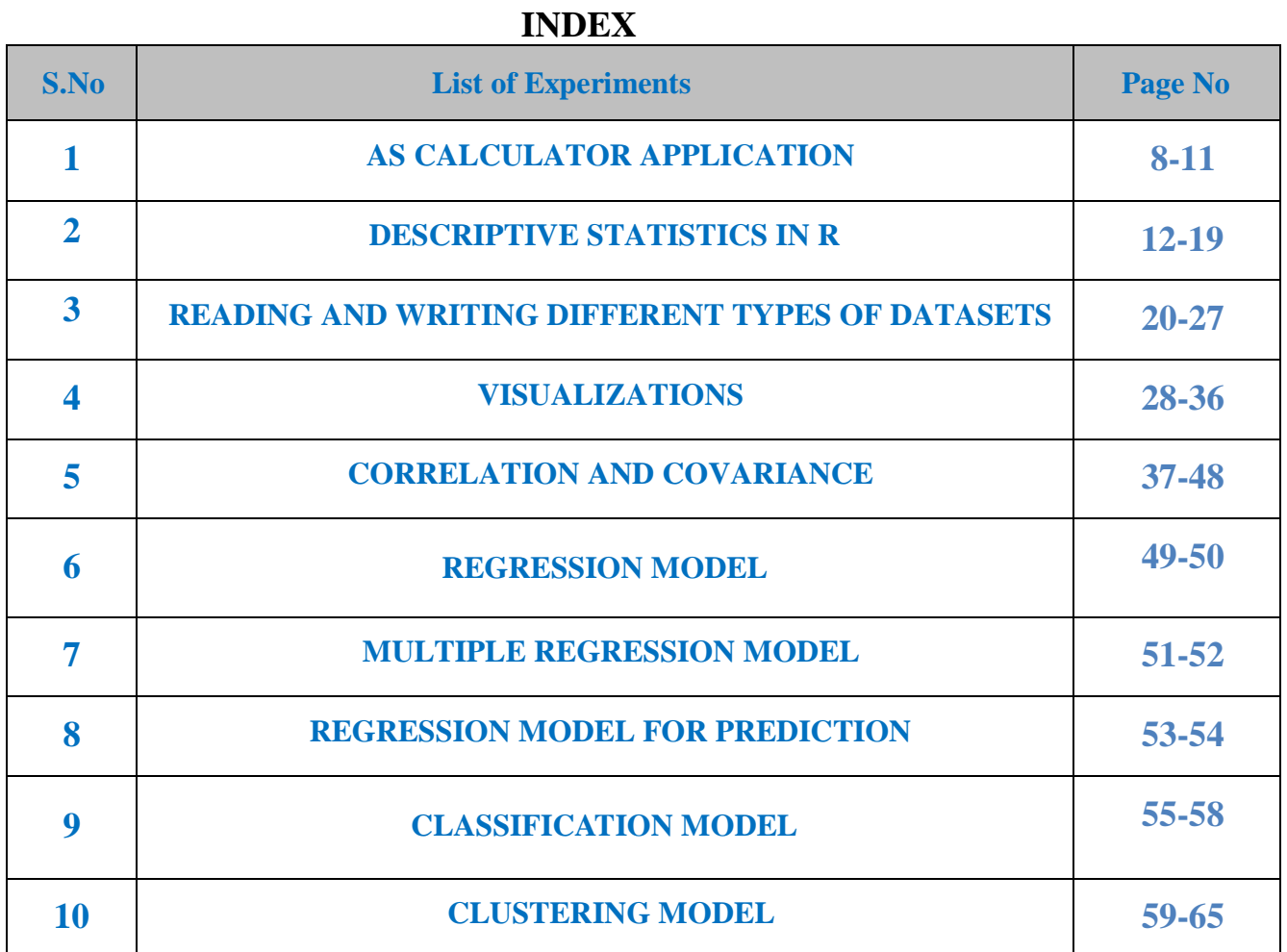

# **|** P a g e

### **EXPERIMENTS PROGRAMS**

### **Week-1: R AS CALCULATOR APPLICATION**

### **Objective:**

- **a. Using with and without R objects on console**
- **b. Using Mathematical Functions on console**
- **c. Write an R Script, to create R objects for calculator application and save in a specified location in disc.**

To perform the calculator application the list of arithmetic and logical operators available in R are shown in table 1&2.

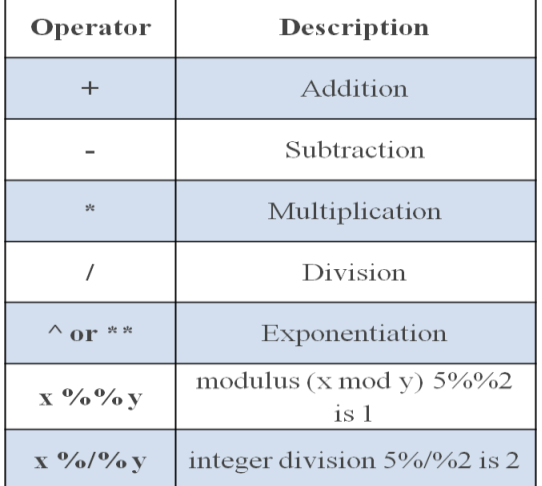

### **Table1. Arithmetic Operators in R**

### **Logical Operators in R**

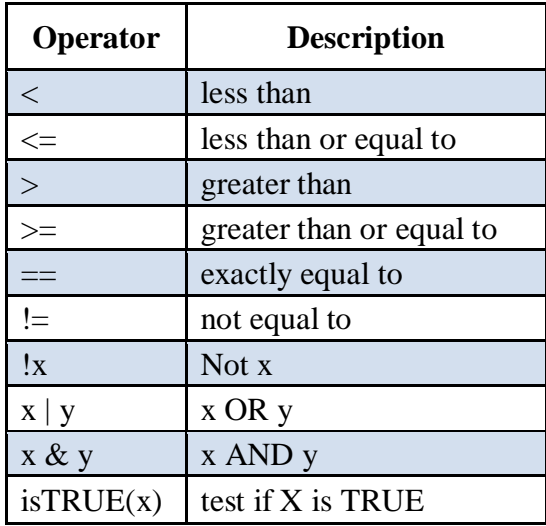

### **a. Using with and without R objects on console**

### **Arithmetic operations without R objects**

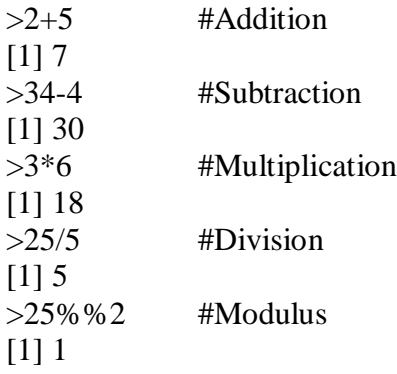

### **Arithmetic operations with R objects**

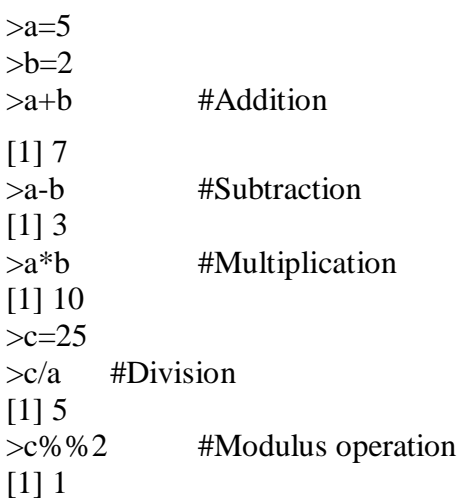

### **b. Using Mathematical Functions on console Built-in Functions:**

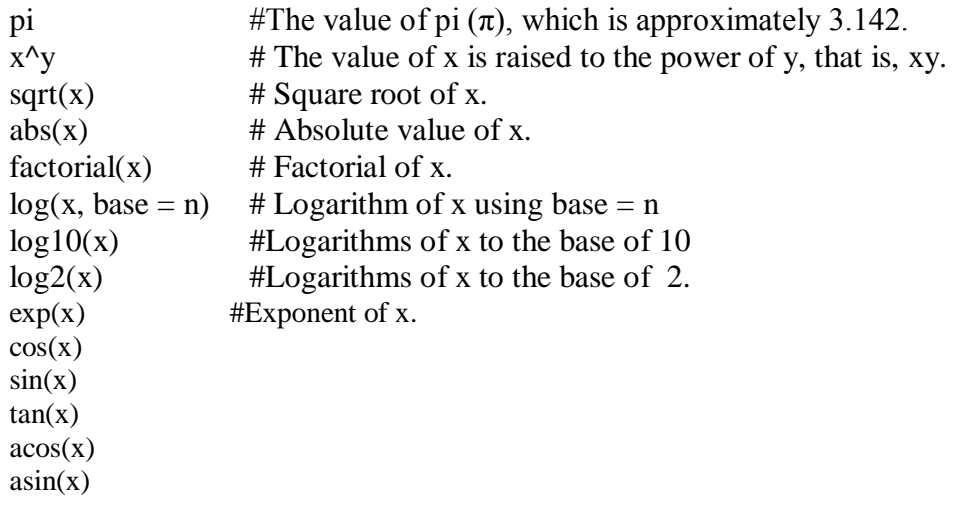

 $atan(x)$ 

#### **Example:**

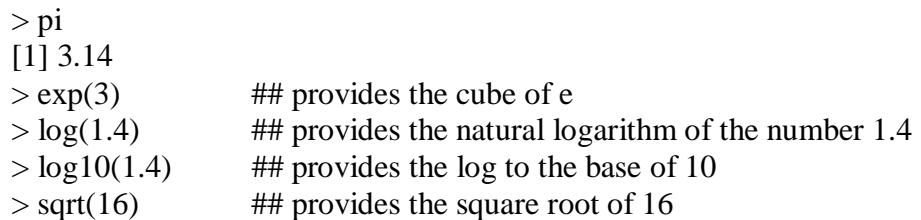

### **c. Write an R Script, to create R objects for calculator application and save in a specified location in disc.**

#### **#Open a new R script and save with Calculator.r**

#### **R object creation:**

Use variable name and use the symbol  $\lt$ - (which is formed by the "less than" symbol followed immediately by a hyphen) to assign a value to object.

### **# #To create a comment line in R script.**

#### **#Create a R object of integer type and assign a value of 2.5**

 $> x < -5$ # To know what is in a variable x  $>$  **x [1] 5** 

#### **# To see in the console**

# To store a computed value in another variable y > **y <- 3\*exp(x)**  $> x < -3*exp(x)$ 

### **# Declare variables of different types:**

my\_numeric <- 42 my\_character <- "forty-two" my\_logical <- FALSE

### **# Check which type these variables have:**

class(my\_numeric) class(my\_character) class(my\_logical)

#### **output:**

#### # **Declare variables of different types:**

 $>$  my\_numeric  $<$  42

- > my\_character <- "forty-two"
- > my\_logical <- FALSE

## > **# Check which type these variables have:**

> class(my\_numeric) [1] "numeric" > class(my\_character) [1] "character" > class(my\_logical) [1] "logical"

### **Week-2**

### **DESCRIPTIVE STATISTICS IN R**

### **Objective:**

- a. Write basic descriptive using str, summary, quartile functions on mtcars and cars dataset.
- b. Write an R script to find subset of dataset by using subset (), aggregate () functions on iris dataset.

### **a) Write basic descriptive using str, summary, quartile functions on mtcars and cars dataset**

### **str():**

### **library(utils)**

Display the internal structure of an R object. Ideally, only one line for each 'basic' structure is displayed. It is especially well suited to compactly display the (abbreviated) contents of (possibly nested) lists. The idea is to give reasonable output for any R object. It calls args for (nonprimitive) function objects.

### **str(object, ...)**

### **## Description:**

```
str(object, max. level = NA,vec.len = strO$vec.length, digits.d = strO$digits.d,
nchar.max = 128, give.attr = TRUE,
give.head = TRUE, give.length = give.head,
width = getOption("width"), nest.lev = 0,
indent.str = paste(rep.int(" ", max(0, nest.lev + 1)), collapse = ".."),
comp.str = \mathbb{S}", no.list = FALSE, envir = baseenv(),
 strict.width = strO$strict.width,
formatNum = strO$formatNum, list. len = 99, ...)
```
### **Arguments**

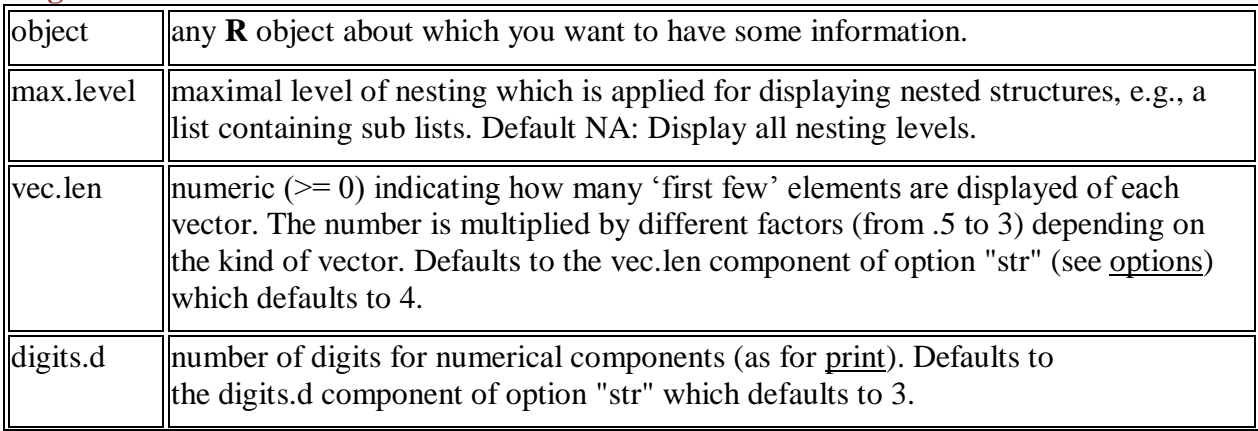

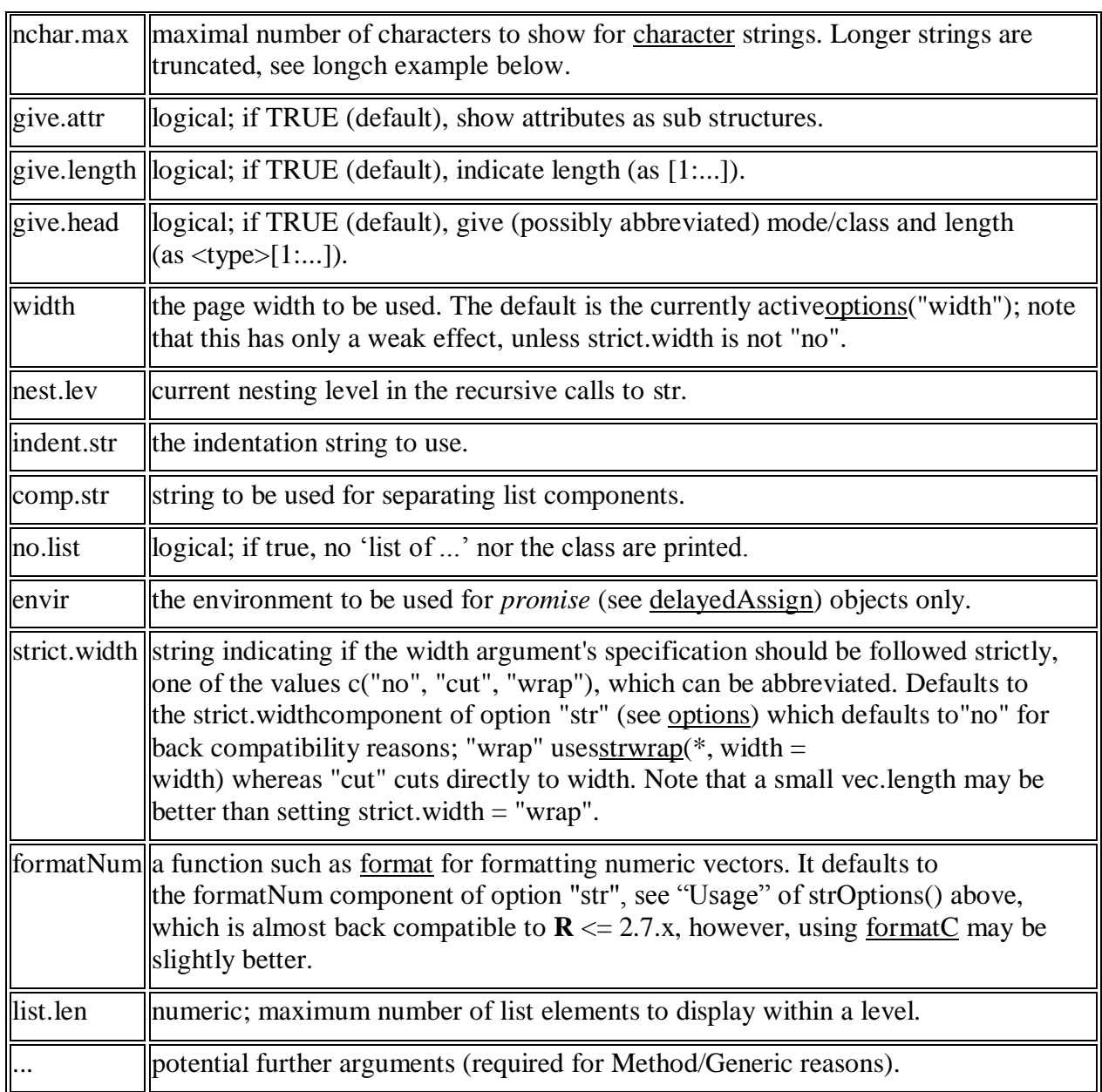

#### **Example: Structure of mtcars dataset using str()**

```
> str(mtcars)<br>'data.frame':
                               32 obs. of 11 variables:<br>21 21 22.8 21.4 18.7 18.1 14.3 24.4 22.8 19.2 ...<br>6 6 4 6 8 6 8 4 4 6 ...
  \frac{1}{2} mpg : num<br>\frac{1}{2} cyl : num
  $ disp: num
                                160 160 108 258 360
                               160 160 108 258 360 ...<br>110 110 93 110 175 105 245 62 95 123 ...<br>3.9 3.9 3.85 3.08 3.15 2.76 3.21 3.69 3.92 3.92 ...
  $ hp : num
  $ drat: num
                               2.62 2.88 2.32 3.21 3.44 ...<br>16.5 17 18.6 19.4 17 ...
  $wt: num$ qsec: num\begin{array}{ccccccccccccc}\n & 0 & 0 & 1 & 1 & 0 & 1 & 0 & 1 & 1 & 1 & \dots \\
 & 1 & 1 & 1 & 0 & 0 & 0 & 0 & 0 & 0 & 0 & \dots\n\end{array}$
              : numVS
  $ am: num\begin{array}{cccccccccccccc} 4 & 4 & 4 & 3 & 3 & 3 & 3 & 4 & 4 & 4 & \dots \\ 4 & 4 & 1 & 1 & 2 & 1 & 4 & 2 & 2 & 4 & \dots \end{array}$ gear: nums carb: num
```
#### **Summary():**

**library(base)**

### **Description:**

summary is a generic function used to produce result summaries of the results of various model fitting functions. The function invokes particular [methods](http://127.0.0.1:15361/help/library/base/help/methods) which depend on the [class](http://127.0.0.1:15361/help/library/base/help/class) of the first argument.

#### **Usage:**

summary(object, ...) ## Default S3 method: summary(object, ..., digits = max $(3, getOption("digits")-3))$ ## S3 method for class 'data.frame' summary(object, maxsum = 7,digits = max(3, getOption("digits")-3), ...)

## S3 method for class 'factor' summary(object, maxsum  $= 100, ...$ )

## S3 method for class 'matrix' summary(object, ...)

### **Arguments:**

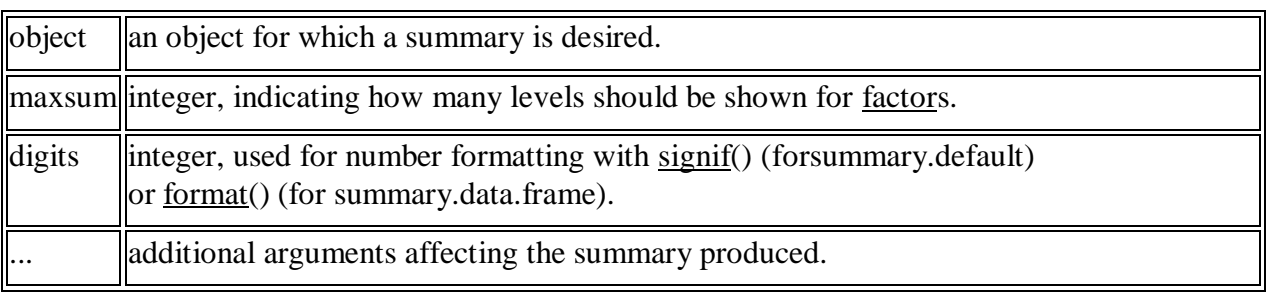

#### **Example: Summary of mtcars dataset:**

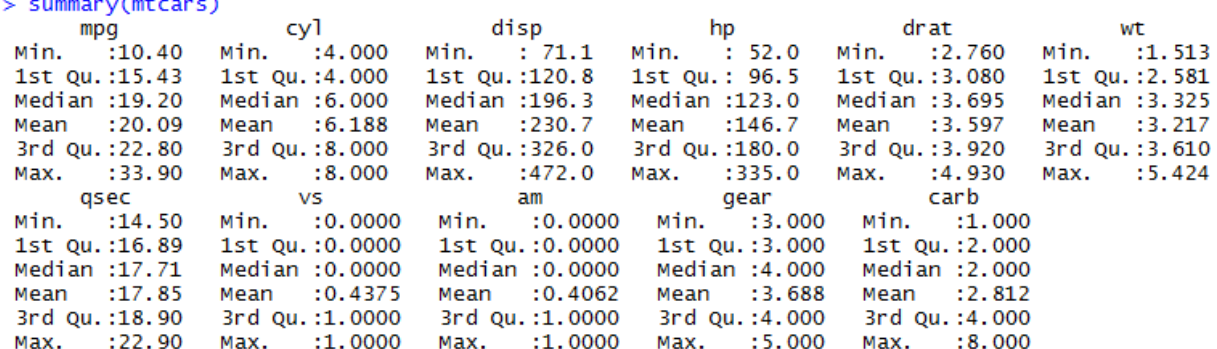

### **Quantile():**

**library(stats)**

#### **Description:**

The generic function quantile produces sample quantiles corresponding to the given probabilities. The smallest observation corresponds to a probability of 0 and the largest to a probability of 1.

#### **Usage:**

quantile $(x, ...)$ 

## Default S3 method: quantile(x, probs =  $seq(0, 1, 0.25)$ , na.rm = FALSE, names = TRUE, type = 7, ...)

### **Arguments:**

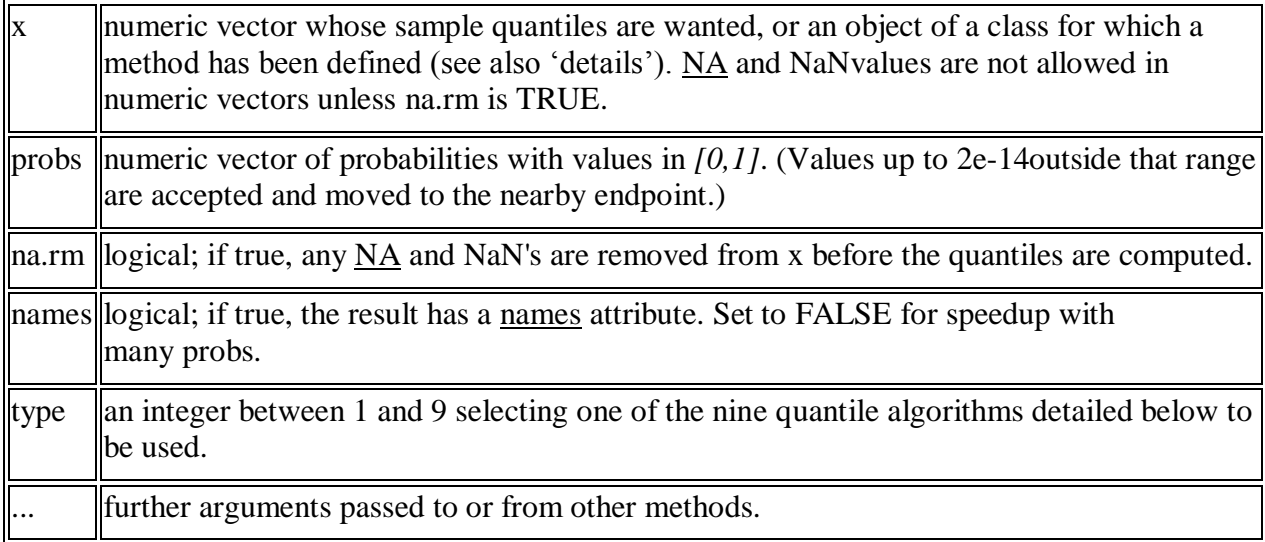

### **Example:**

```
> x=1:10> quantile(x)
       25%
             50%
                   75% 100%
  0%
1.00 3.25 5.50 7.75 10.00
Сï
> quantile(mtcars$mpg)
                50%
   0%
         25%
                       75%
                             100%
10.400 15.425 19.200 22.800 33.900
```
### **b) Write basic descriptive using subset, aggregate on iris**

#### **library(base)**

Subsetting Vectors, Matrices and Data Frames

#### **Description:**

Return subsets of vectors, matrices or data frames which meet conditions.

# **Usage:**

 $subset(x, \ldots)$ 

## Default S3 method: subset(x, subset, ...)

## S3 method for class 'matrix'  $subset(x, subset, select, drop = FALSE, ...)$ 

## S3 method for class 'data.frame'  $subset(x, subset, select, drop = FALSE, ...)$ 

### **Arguments:**

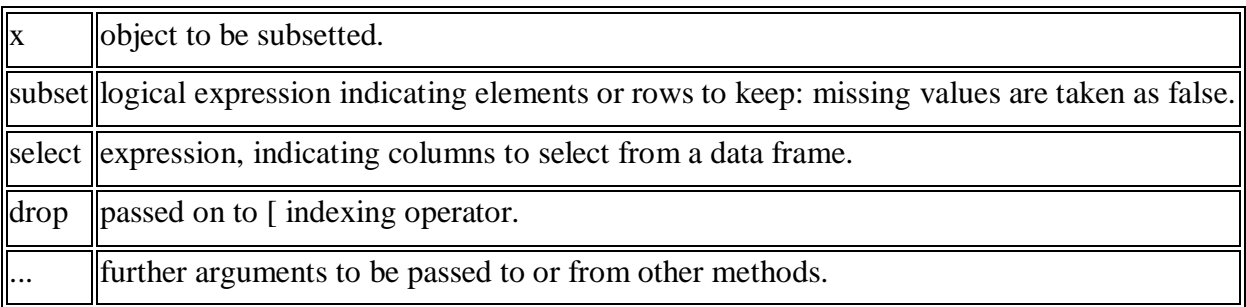

### **Examples:**

**subset(airquality, Temp > 80, select = c(Ozone, Temp))**

**subset(airquality, Day == 1, select = -Temp)**

**subset(airquality, select = Ozone:Wind)**

**with(airquality, subset(Ozone, Temp > 80))**

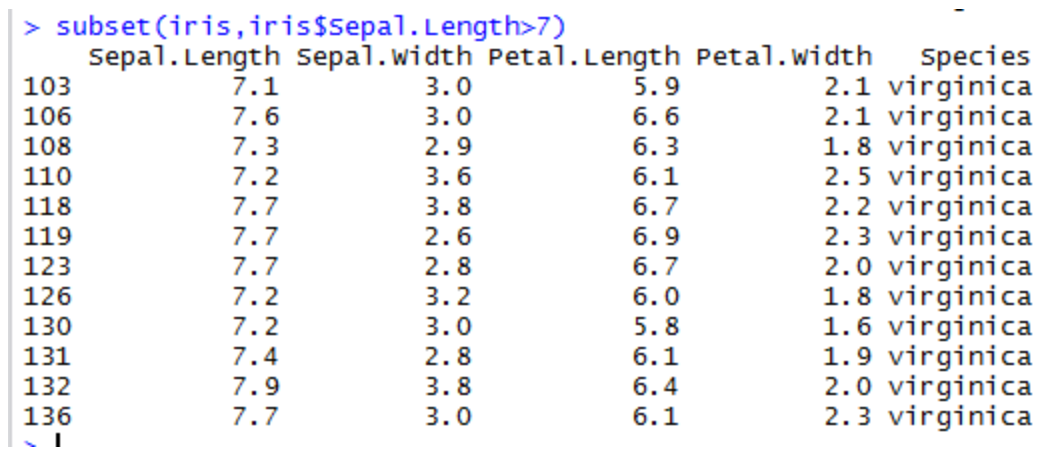

### **aggregate():**

#### **library(stats)**

Compute Summary Statistics of Data Subsets

### **Description**

Splits the data into subsets, computes summary statistics for each, and returns the result in a convenient form.

### **Usage**

 $aggregate(x, ...)$ 

## Default S3 method:  $aggregate(x, ...)$ 

## S3 method for class 'data.frame'  $aggregate(x, by, FUN, ..., simplify = TRUE)$ 

## S3 method for class 'formula' aggregate(formula, data, FUN, ...,subset, na.action = na.omit)

## S3 method for class 'ts'  $aggregate(x, nfrequency = 1, FUN = sum, ndelta = 1, tss.eps = getOption("ts.eps"), ...)$ 

### **Arguments:**

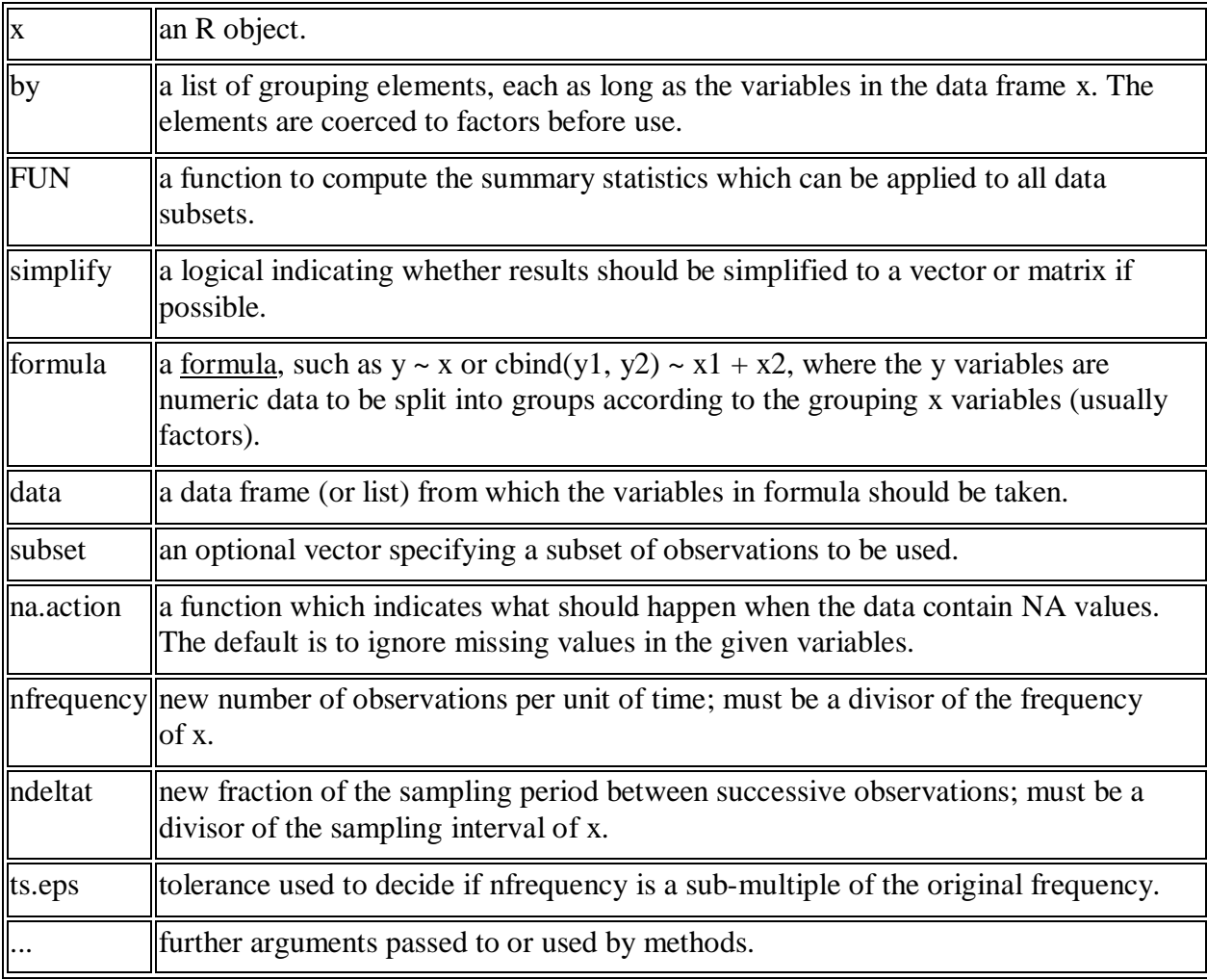

### **Examples:**

### **## Formulas, one ~ one, one ~ many, many ~ one, and many ~ many:**

 $aggregate(weight \sim feed, data = chickenkwts, mean)$  $\frac{2}{\text{aggregate}}$ (breaks ~ wool + tension, data = warpbreaks, mean)  $\text{aggregate}(\text{cbind}(\text{Ozone}, \text{Temp}) \sim \text{Month}, \text{data} = \text{airquality}, \text{mean})$  $\text{aggregate}(\text{cbind}(\text{ncases}, \text{ncontrols}) \sim \text{alcgp} + \text{tobgp}, \text{data} = \text{esoph}, \text{sum})$ **## Dot notation:**

**aggregate(. ~ Species, data = iris, mean)**

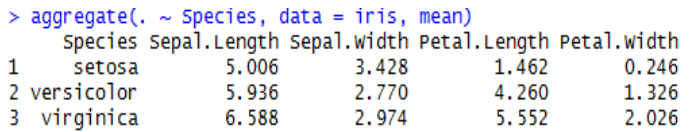

```
> aggregate(Sepal.Length ~ Species, data = iris, mean)<br>Species Sepal.Length<br>1 setosa 5.006
2 versicolor
                          5.936
3 virginica
                           6.588
```
### **Week-3**

### **READING AND WRITING DIFFERENT TYPES OF DATASETS**

### **Objective:**

- a. Reading different types of data sets (.txt, .csv) from web and disk and writing in file in specific disk location.
- b. Reading Excel data sheet in R.
- c. Reading XML dataset in R.

**a). Reading different types of data sets(.txt, .csv) from web and disk and writing in file in specific disk location**

**read.table()**

**library(utils)** Data Input

### **Description:**

Reads a file in table format and creates a data frame from it, with cases corresponding to lines and variables to fields in the file.

#### **Usage:**

read.table(file, header = FALSE, sep = "", quote = " $\Upsilon$ "",  $dec =$  ".", numerals = c("allow.loss", "warn.loss", "no.loss"), row.names, col.names, as.is = !stringsAsFactors,  $na.$ strings = "NA", colClasses = NA, nrows = -1,  $skip = 0, check.names = TRUE, fill = !blank.lines. skip,$ strip.white = FALSE, blank.lines.skip =  $TRUE$ , comment.char  $=$  "#",  $allowEssapes = FALSE, flush = FALSE,$  stringsAsFactors = default.stringsAsFactors(),  $fileEncoding = ""$ ,  $encoding = "unknown", text, skipNuI = FALSE)$ read.csv(file, header = TRUE, sep = ",", quote = "\"",  $dec =$  ".", fill = TRUE, comment.char = "", ...) read.csv2(file, header = TRUE, sep = ";", quote = " $\Upsilon$ "',  $dec =$ ",", fill = TRUE, comment.char = "", ...)

read.delim(file, header = TRUE, sep = " $\setminus$ t", quote = " $\setminus$ "",  $dec =$  ".", fill = TRUE, comment.char = "", ...)

read.delim2(file, header = TRUE, sep = " $\iota$ ", quote = " $\iota$ "",  $dec =$  ",", fill = TRUE, comment.char = "", ...)

## **Arguments:**

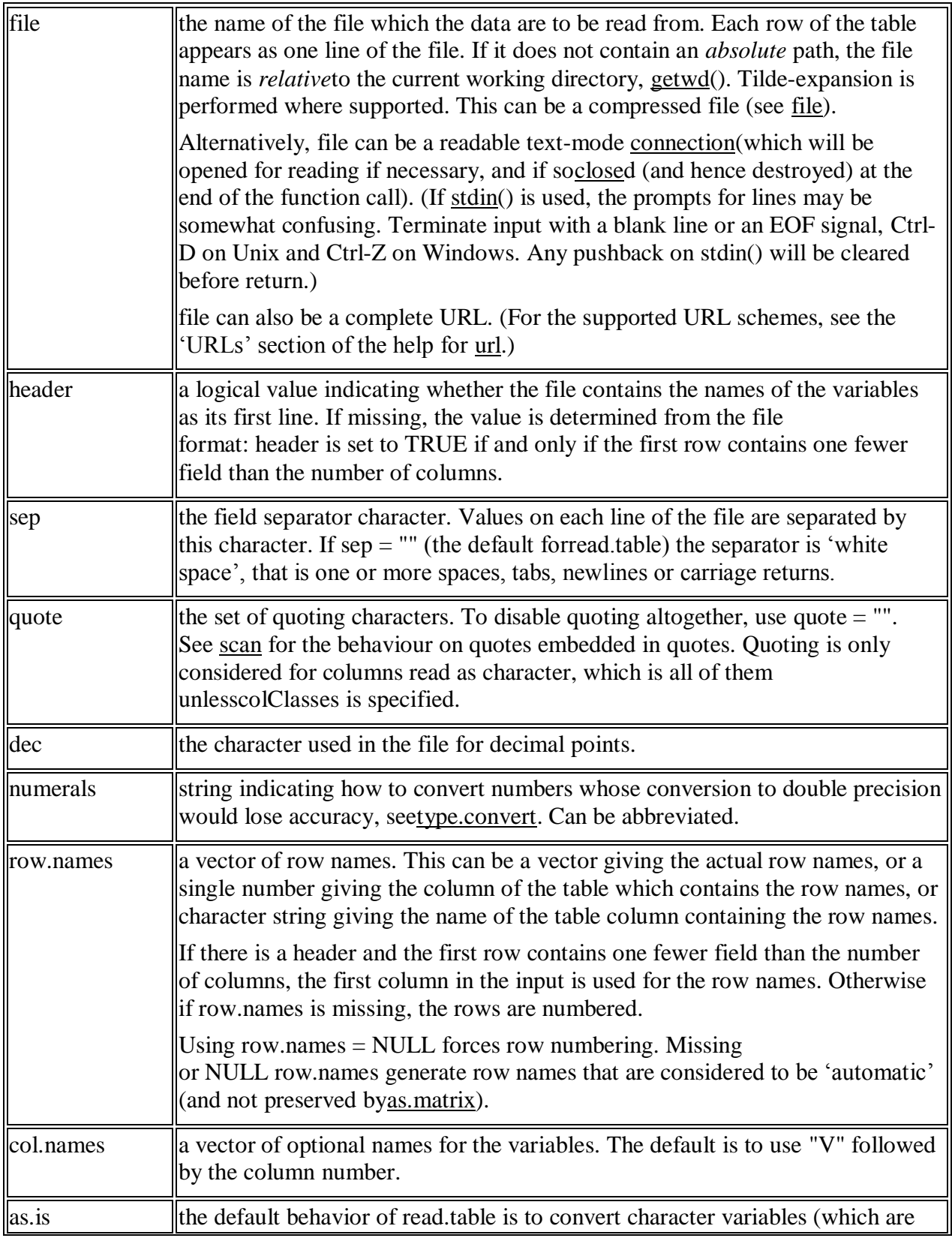

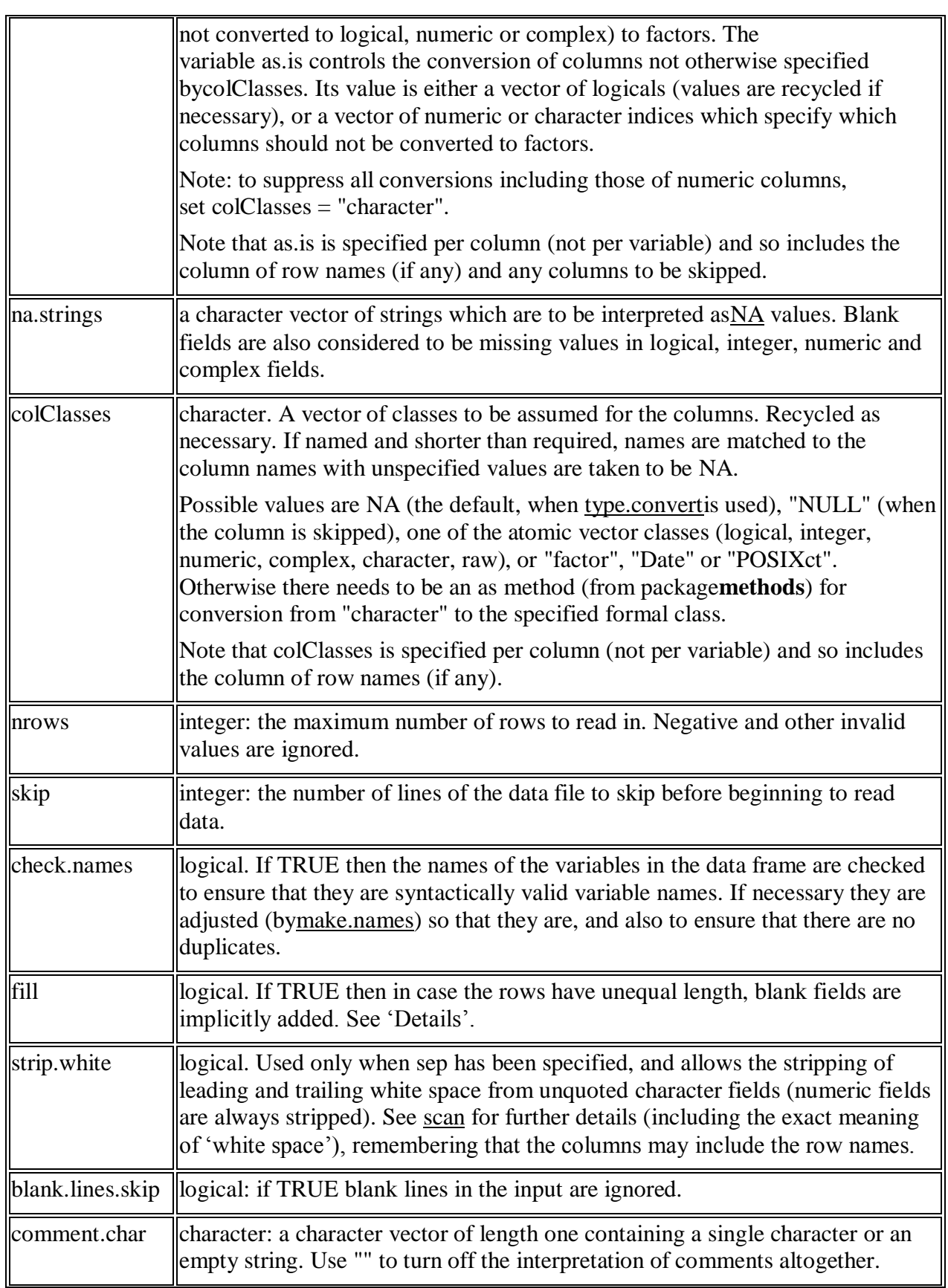

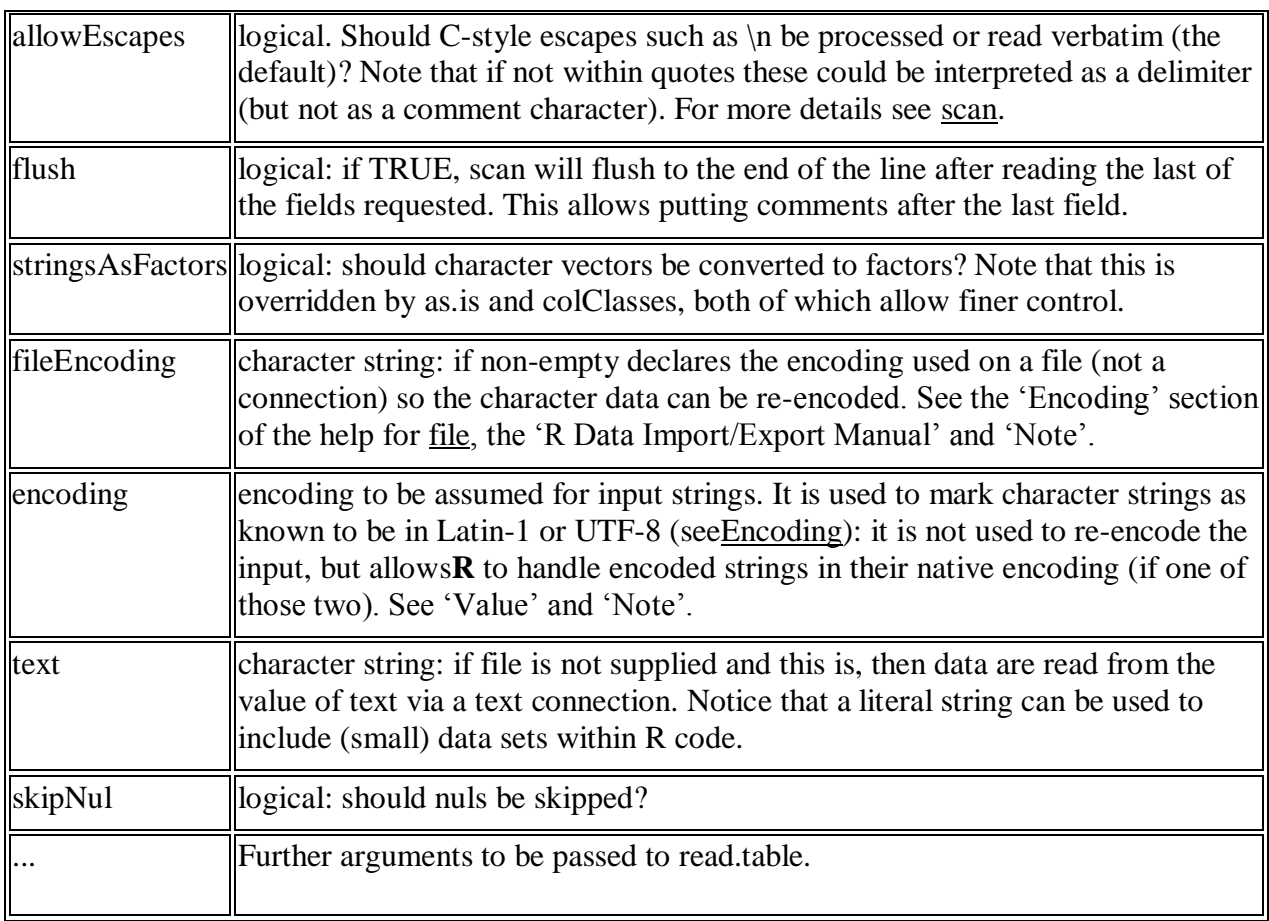

### **Example: Reading dataset from disk by choosing location dynamically**

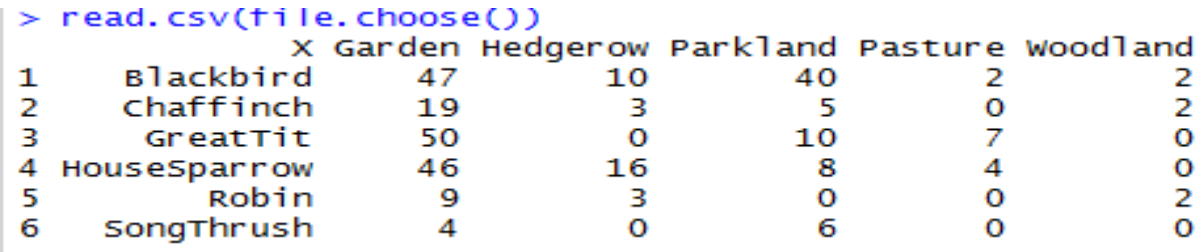

### **Reading dataset from disk by specifying file path**

>chennaifloodtweets=read.csv("C:/Users/rohit/Desktop/chennaifloods.csv")

**b). Reading Excel data sheet in R**

**XLConnect:** It might be slow for large dataset but very powerful otherwise.

### **require (XLConnect)**

```
wb <- loadWorkbook("myfile.xlsx")
```

```
myDf \leq readWorksheet(wb, sheet = "Sheet1", header = TRUE)
```
xlsx: Prefer the read.xlsx2() over read.xlsx(), it's significantly faster for large dataset.

require(xlsx)

read.xlsx2("myfile.xlsx", sheetName = "Sheet1")

### **c). Reading XML dataset in R**

```
> install.packages("XML")
>install.packages("plyr")
>library("plyr", lib.loc="~/R/win-library/3.2")
> library("XML", lib.loc="\sim/R/win-library/3.2")
> fileurl<-"http://www.w3schools.com/xml/simple.xml"
> doc<-xmlParse(fileurl,useInternalNodes=TRUE)
> class(doc)
[1] "XMLInternalDocument" "XMLAbstractDocument"
> doc
<?xml version="1.0" encoding="UTF-8"?>
<breakfast_menu>
    <food>
          <name>Belgian Waffles</name>
          <price>$5.95</price>
          <description>Two of our famous Belgian Waffles with plenty of real maple 
       syrup</description>
          <calories>650</calories>
     </food>
     <food>
          <name>Strawberry Belgian Waffles</name>
          <price>$7.95</price>
          <description>Light Belgian waffles covered with strawberries and whipped 
                  cream</description>
          <calories>900</calories>
     </food>
     <food>
          <name>Berry-Berry Belgian Waffles</name>
          <price>$8.95</price>
          <description>Light Belgian waffles covered with an assortment of fresh berries and 
         whipped cream</description>
          <calories>900</calories>
    </food>
    <food>
          <name>French Toast</name>
         <price>$4.50</price> <description>Thick slices made from our homemade sourdough bread</description>
          <calories>600</calories>
   </food>
   <food>
```
 <name>Homestyle Breakfast</name>  $<$ price $>$ \$6.95 $<$ /price $>$  <description>Two eggs, bacon or sausage, toast, and our ever-popular hash browns</description> <calories>950</calories> </food> </breakfast\_menu>

#### **### XML to List**

 $>$  xl  $\le$  -xmlToList(doc)  $>$  class(xl) [1] "list"  $>$  xl \$food \$food\$name [1] "Belgian Waffles"

\$food\$price [1] "\$5.95"

\$food\$description [1] "Two of our famous Belgian Waffles with plenty of real maple syrup"

\$food\$calories [1] "650"

\$food \$food\$name [1] "Strawberry Belgian Waffles" \$food\$price [1] "\$7.95"

\$food\$description [1] "Light Belgian waffles covered with strawberries and whipped cream"

\$food\$calories [1] "900"

\$food \$food\$name [1] "Berry-Berry Belgian Waffles"

\$food\$price [1] "\$8.95"

\$food\$description [1] "Light Belgian waffles covered with an assortment of fresh berries and whipped cr

**25 |** P a g e

\$food\$calories [1] "900"

\$food \$food\$name [1] "French Toast"

\$food\$price [1] "\$4.50"

\$food\$description [1] "Thick slices made from our homemade sourdough bread"

\$food\$calories [1] "600"

\$food \$food\$name [1] "Homestyle Breakfast"

\$food\$price [1] "\$6.95"

\$food\$description [1] "Two eggs, bacon or sausage, toast, and our ever-popular hash browns"

\$food\$calories [1] "950"

> data<-ldply(xl,data.frame)

> head(data)

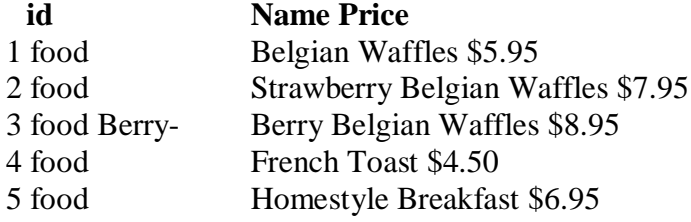

### **Description**

- 1 Two of our famous Belgian Waffles with plenty of real maple syrup
- 2 Light Belgian waffles covered with strawberries and whipped cream
- 3 Light Belgian waffles covered with an assortment of fresh berries and whipped cream
- 4 Thick slices made from our homemade sourdough bread
- 5 Two eggs, bacon or sausage, toast, and our ever-popular hash browns

### **Calories**

- 
- $\begin{bmatrix} 1 & 650 \\ 2 & 900 \end{bmatrix}$  $\begin{array}{cc} 2 & 900 \\ 3 & 900 \end{array}$
- 
- $\begin{array}{cc} 3 & 900 \\ 4 & 600 \end{array}$ 4 600
- 5 950

### **Week-4**

### **VISUALIZATIONS**

#### **Objective:**

- a. Find the data distributions using box and scatter plot.
- b. Find the outliers using plot.
- c. Plot the histogram, bar chart and pie chart on sample data.

### **a) Find the data distributions using box and scatter plot**

### **boxplot library(graphics)**

### **Description:**

Produce box-and-whisker plot(s) of the given (grouped) values.

#### **Usage:**

 $boxplot(x, ...)$ 

## S3 method for class 'formula'  $boxplot(formula, data = NULL, ..., subset, na.action = NULL)$ 

```
## Default S3 method:
boxplot(x, ..., range = 1.5, width = NULL, variable = FALSE,notch = FALSE, outline = TRUE, names, plot = TRUE,
    border = par("fg"), col = NULL, log = "",
    pars = list(boxwex = 0.8, staplewex = 0.5, outwex = 0.5),horizontal = FALSE, add = FALSE, at = NULL)
```
### **Arguments:**

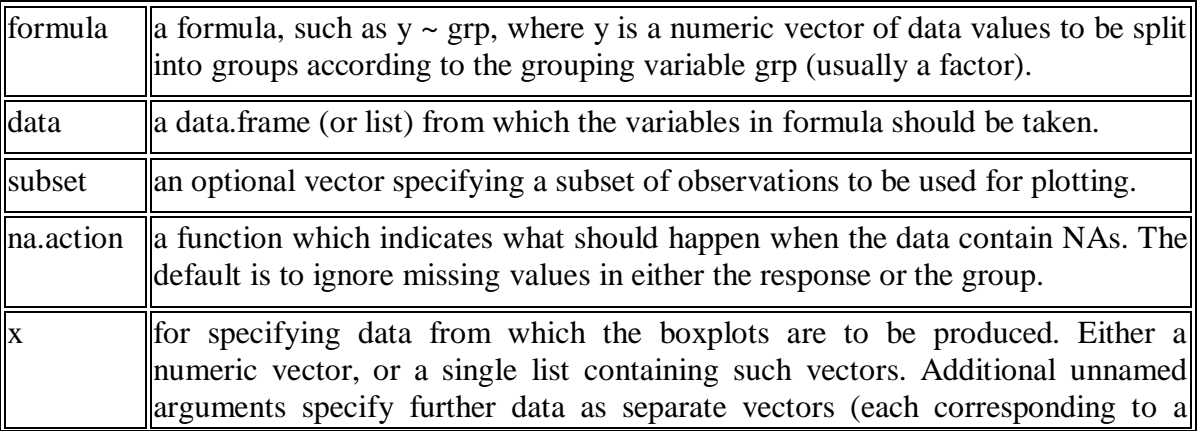

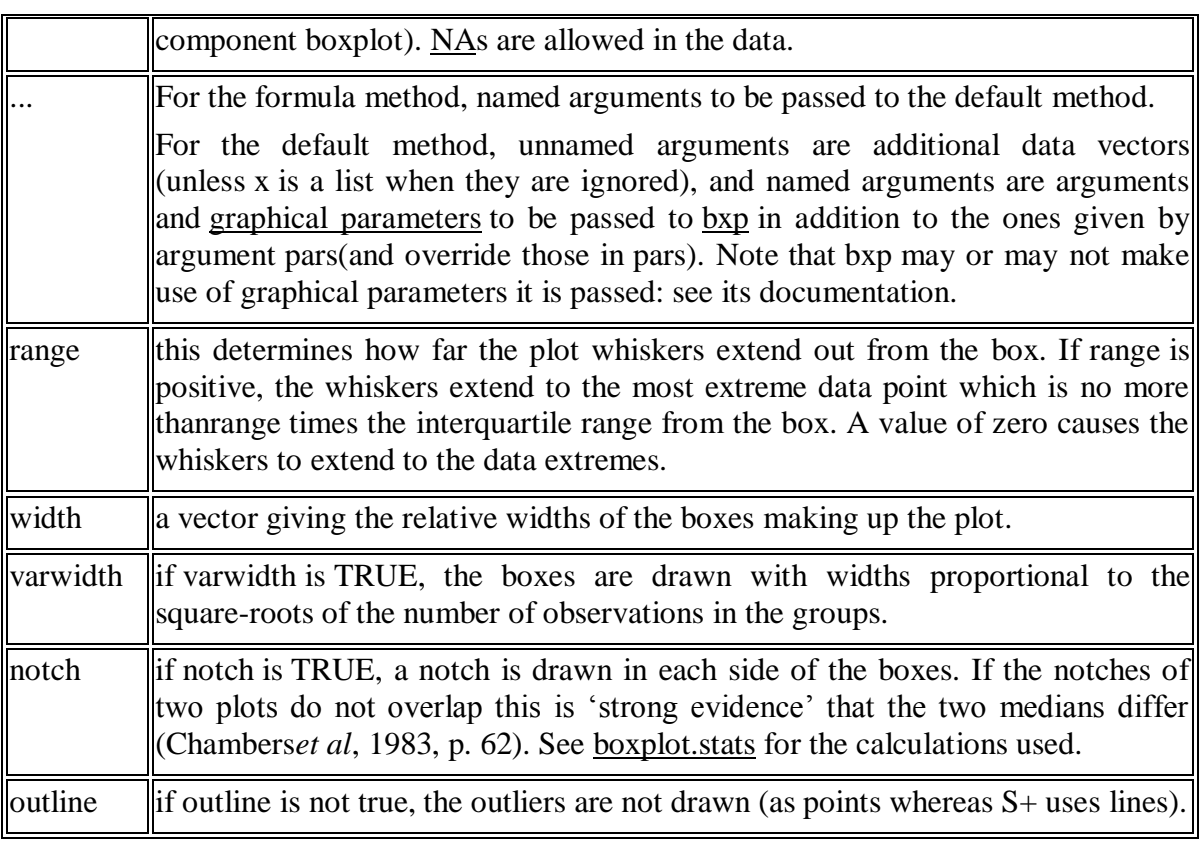

### **Examples:**

## **## boxplot on a formula:**

 $\overrightarrow{b}$  boxplot(count ~ spray, data = InsectSprays, col = "lightgray")

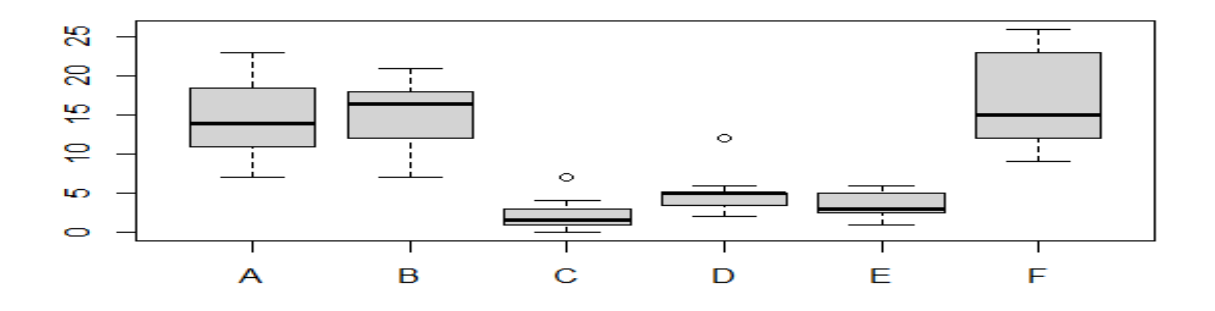

 # \*add\* notches (somewhat funny here): boxplot(count  $\sim$  spray, data = InsectSprays, notch = TRUE, add = TRUE, col = "blue")

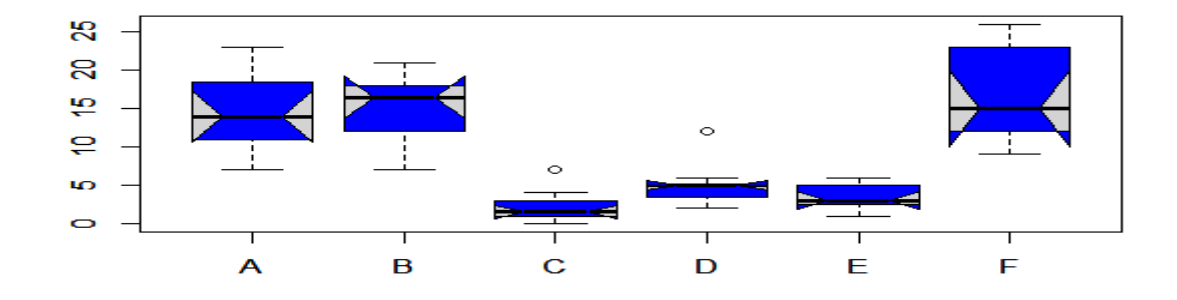

boxplot(decrease  $\sim$  treatment, data = OrchardSprays, log = "y", col = "bisque")

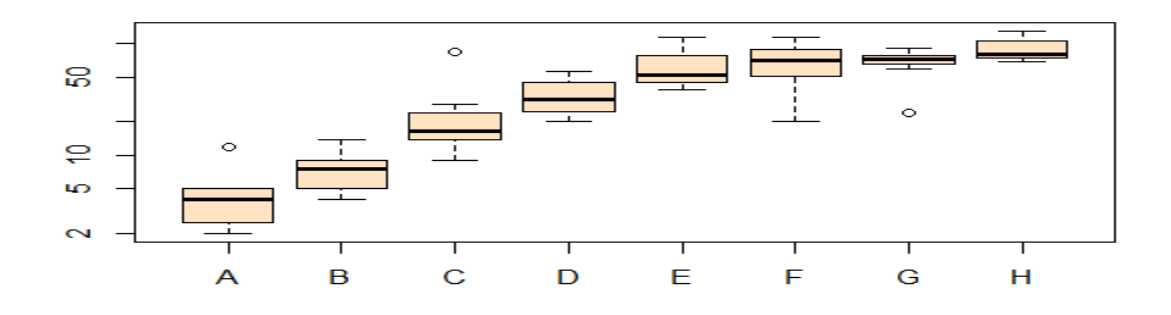

 $rb \leq boxplot(decrease \sim treatment, data = OrchardSprays, col = "bisque")$ title("Comparing boxplot()s and non-robust mean +/- SD")

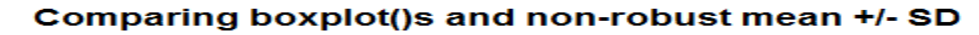

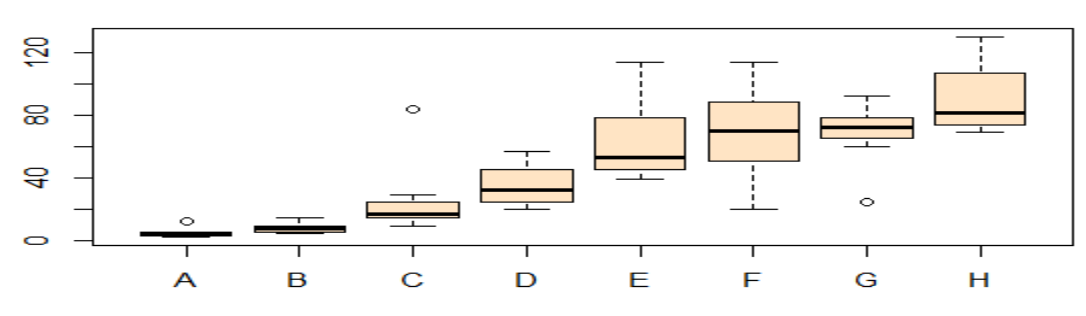

mn.t <- tapply(OrchardSprays\$decrease, OrchardSprays\$treatment, mean) sd.t <- tapply(OrchardSprays\$decrease, OrchardSprays\$treatment, sd)  $xi < -0.3 + \text{seq}(\text{rb$}\text{\$n})$ points(xi, mn.t,  $col = "orange", pch = 18)$  $arrows(xi, mn.t - sd.t, xi, mn.t + sd.t,$  $code = 3, col = "pink", angle = 75, length = .1)$ 

#### **## boxplot on a matrix:**

 $\text{mat} < \text{c}$  cbind(Uni05 = (1:100)/21, Norm = rnorm(100), ` $5T$ ` = rt(100, df = 5), Gam2 = rgamma(100, shape = 2)) boxplot(as.data.frame(mat),  $main = "boxplot(as.data-frame(mat), main = ... )")$  $par(las = 1)$  # all axis labels horizontal  $boxplot(as.data.frame(mat), main="boxplot(*, horizontal = TRUE)",$  $horizontal = TRUE$ )

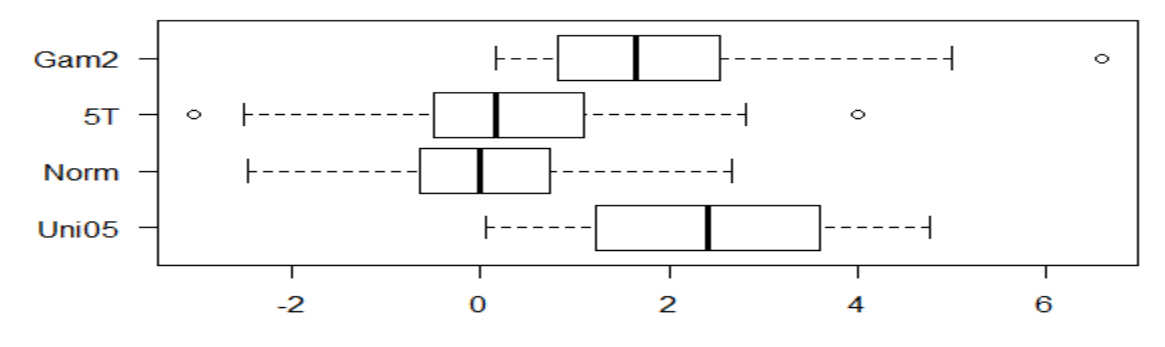

boxplot(\*, horizontal = TRUE)

#### **## Using 'at = ' and adding boxplots -- example idea by Roger Bivand :**

```
boxplot(len - dose, data = ToothGrowth,boxwex = 0.25, at = 1:3 - 0.2,
     subset = supp == "VC", col = "yellow", main = "Guinea Pigs' Tooth Growth",
    xlab = "Vitamin C dose mg",
    ylab = "tooth length",
    xlim = c(0.5, 3.5), ylim = c(0, 35), yaxs = "i")boxplot(len - dose, data = ToothGrowth, add = TRUE,boxwex = 0.25, at = 1:3 + 0.2,
     subset = supp == "OJ", col = "orange") legend(2, 9, c("Ascorbic acid", "Orange juice"),
    fill = c("yellow", "orange")
```
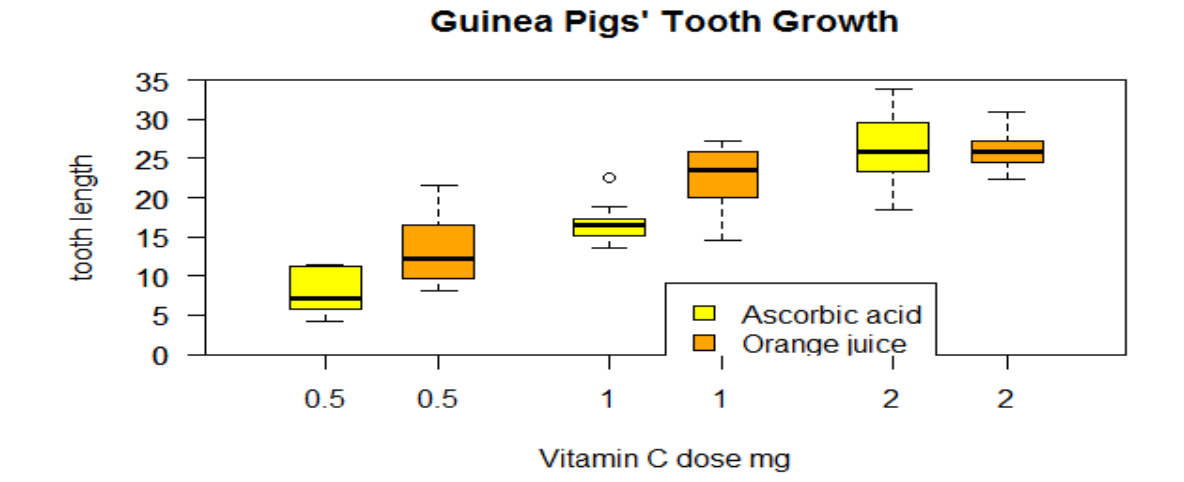

### **c) Find the outliers using plot**

####outliers v=c(2,5,3,7,10,8,4,77,99,200)  $boxplot(v)$ 

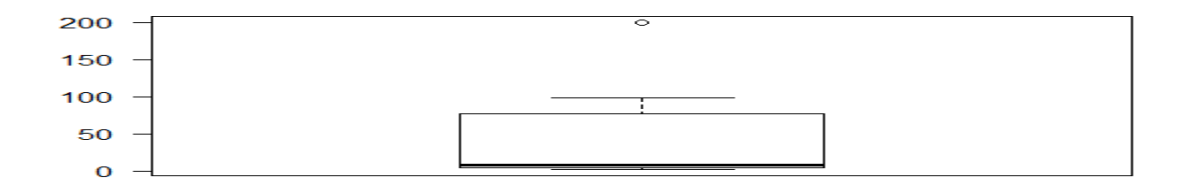

### **d) Plot the histogram, bar chart and pie chart on sample data**

### **hist()**

### **library(graphics)**

### **Description:**

The generic function hist computes a histogram of the given data values. If plot  $= TRUE$ , the resulting object of [class](http://127.0.0.1:43127/help/library/graphics/help/class) "histogram" is plotted by [plot.histogram,](http://127.0.0.1:43127/help/library/graphics/help/plot.histogram) before it is returned.

### **Usage:**

```
hist(x, ...)## Default S3 method:
hist(x, breaks = "Sturges",
   freq = NULL, probability = !freq,
```
include.lowest = TRUE, right = TRUE,  $density = NULL$ ,  $angle = 45$ ,  $col = NULL$ ,  $border = NULL$ , main = paste("Histogram of" , xname), xlim = range(breaks), ylim = NULL,  $x$ lab = xname, ylab,  $axes = TRUE$ ,  $plot = TRUE$ ,  $labels = FALSE$ ,  $nclass = NULL$ , warn.unused = TRUE, ...)

### **Arguments:**

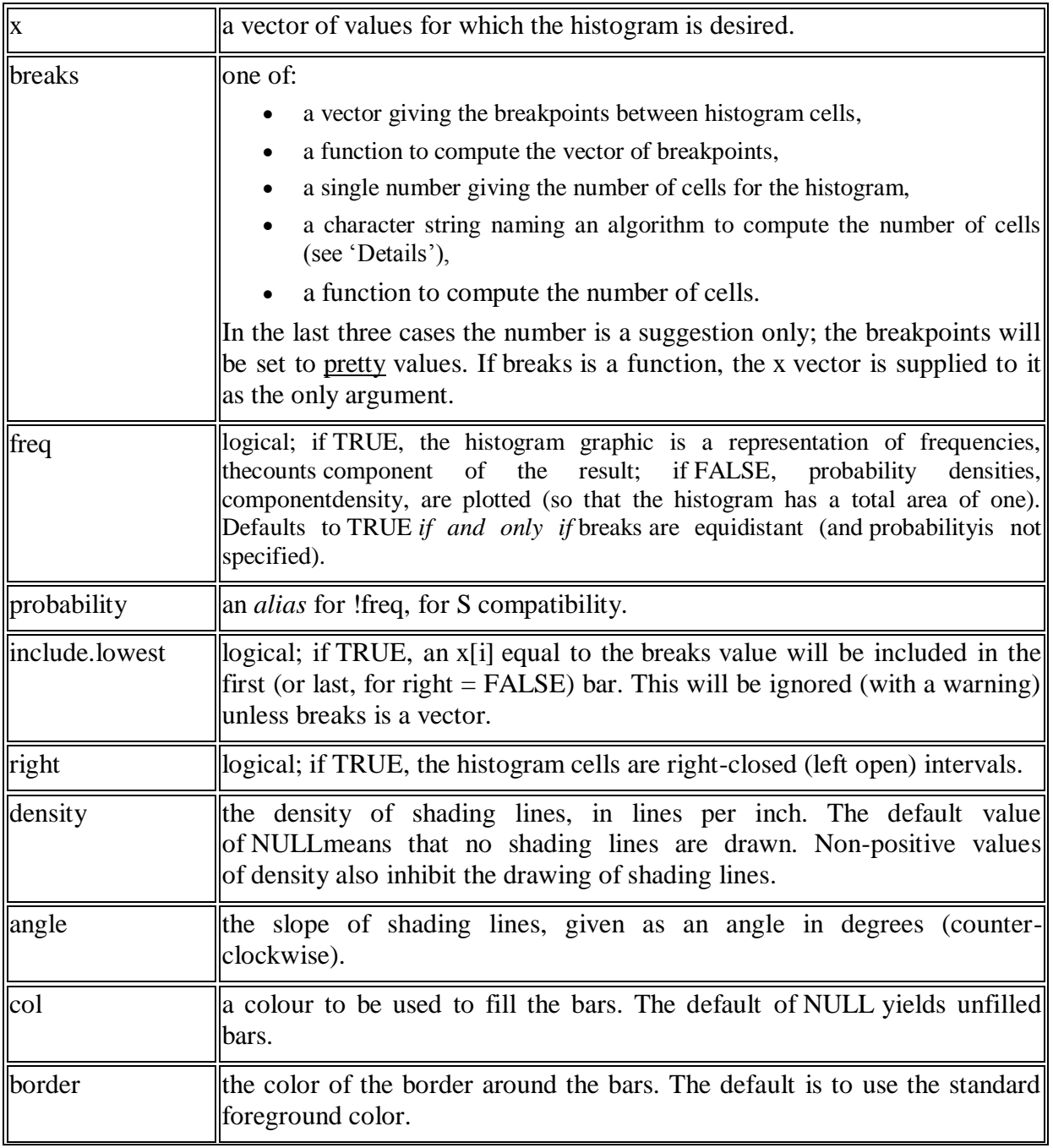

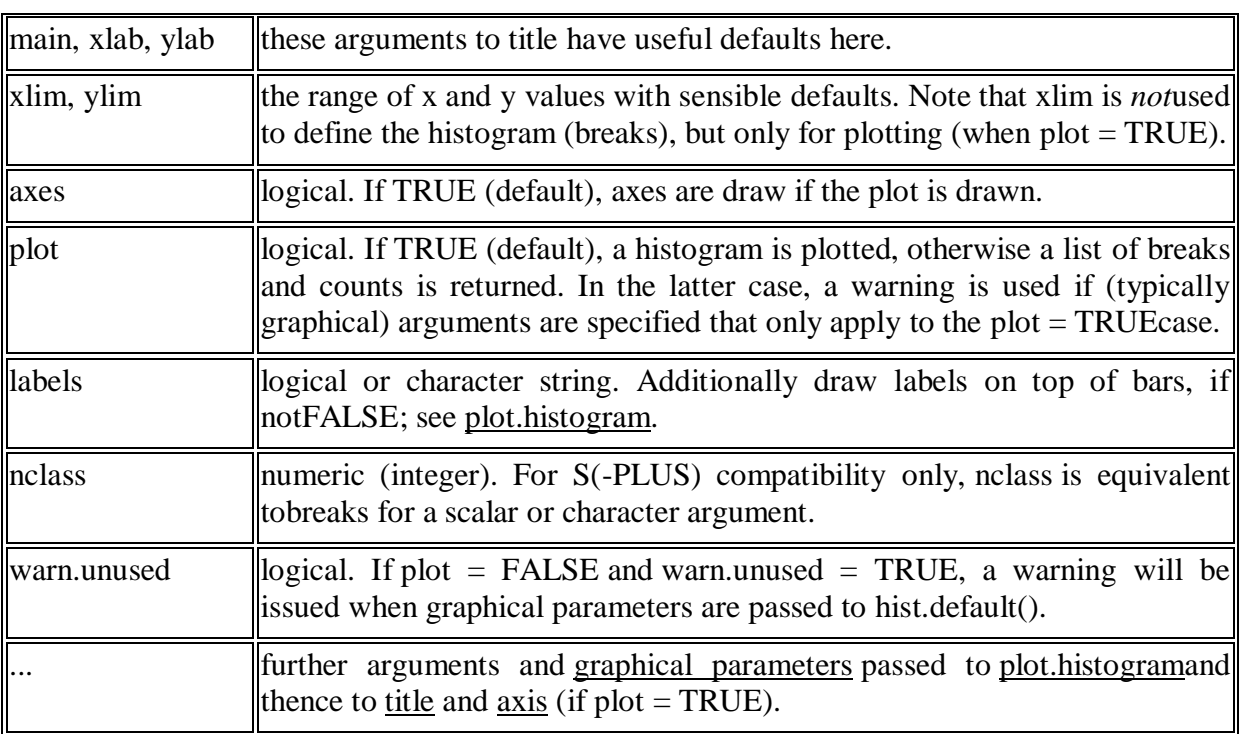

### **Examples:**

op  $\langle$ - par(mfrow = c(2, 2)) hist(islands)

**Histogram of islands** 

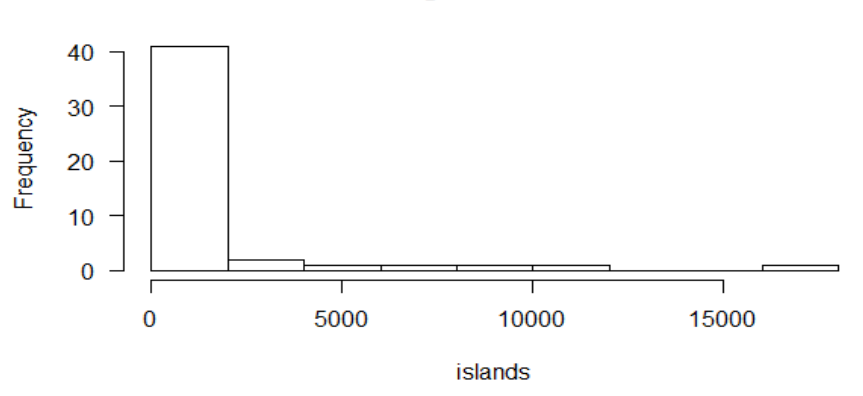

utils::str(hist(islands,  $col = "gray", labels = TRUE)$ )

hist(sqrt(islands), breaks = 12, col = "lightblue", border = "pink") ##-- For non-equidistant breaks, counts should NOT be graphed unscaled:  $r < -$  hist(sqrt(islands), breaks = c(4\*0:5, 10\*3:5, 70, 100, 140),  $col = "blue1")$ text(r\$mids, r\$density, r\$counts, adj = c(.5, -.5), col = "blue3") sapply $(r[2:3]$ , sum) sum(r\$density \* diff(r\$breaks))  $\# == 1$ 

lines(r,  $\text{lty} = 3$ , border = "purple") # -> lines.histogram(\*) par(op) require(utils)  $#$  for str str(hist(islands, breaks = 12, plot = FALSE)) # $\rightarrow$  10 ( $\sim$  = 12) breaks str(hist(islands, breaks =  $c(12,20,36,80,200,1000,17000)$ , plot = FALSE)) hist(islands, breaks =  $c(12,20,36,80,200,1000,17000)$ , freq = TRUE,

 $main = "WRONG histogram")$  # and warning

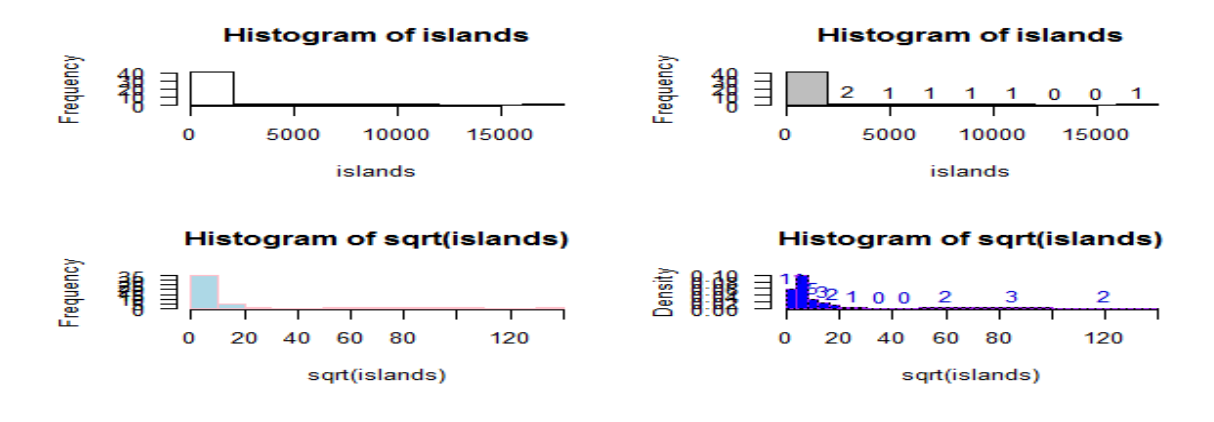

require(stats) set.seed(14)  $x \le$ - rchisq(100, df = 4)

### **## Comparing data with a model distribution should be done with qqplot()!**

qqplot(x, qchisq(ppoints(x),  $df = 4$ )); abline(0, 1, col = 2, lty = 2)

### **## if you really insist on using hist() ... :**

hist(x, freq = FALSE, ylim =  $c(0, 0.2)$ ) curve(dchisq(x, df = 4), col = 2, lty = 2, lwd = 2, add = TRUE)

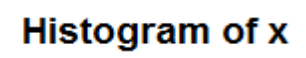

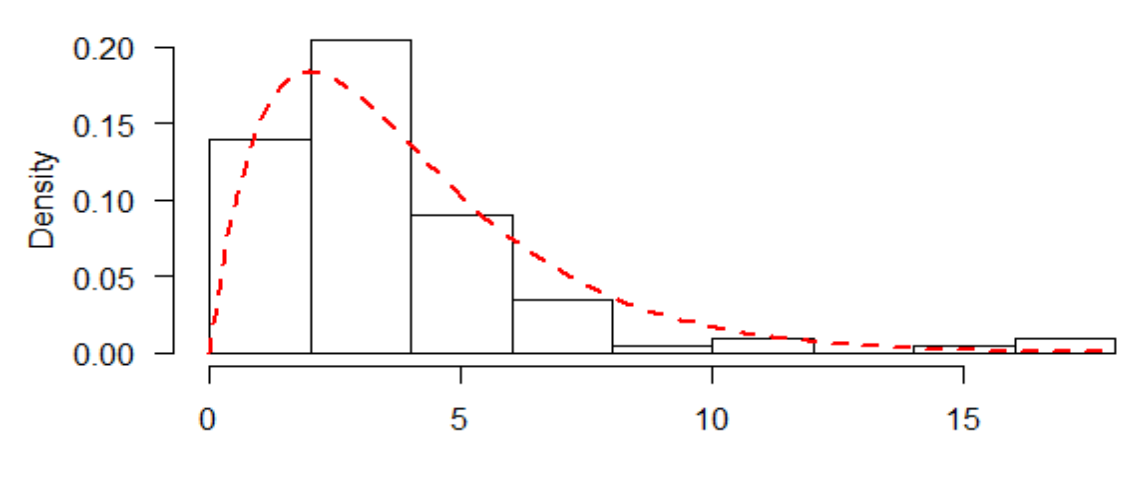

 $\bar{\mathbf{x}}$ 

### **Week-5**

### **CORRELATION AND COVARIANCE**

### **Objective:**

- a. Find the [correlation matrix.](http://personality-project.org/r/r.205.tutorial.html#correlation)
- b. Plot the correlation plot on dataset and visualize giving an overview of relationships among data on iris data.
- c. Analysis of covariance: variance [\(ANOVA\)](http://personality-project.org/r/r.205.tutorial.html#anova), if data have categorical variables on iris data.

### **a. Find the [correlation matrix](http://personality-project.org/r/r.205.tutorial.html#correlation)**

**cor()**

**library(stats)**

Correlation, Variance and Covariance (Matrices)

### **Description:**

var, cov and cor compute the variance of x and the covariance or correlation of x and y if these are vectors. If x and y are matrices then the covariances (or correlations) between the columns of xand the columns of y are computed.

cov2cor scales a covariance matrix into the corresponding correlation matrix *efficiently*.

### **Usage:**

 $var(x, y = NULL, na.rm = FALSE, use)$ 

```
cov(x, y = NULL, use = "everything", method = c("pearson", "kendall", "spearman"))
```

```
cor(x, y = NULL, use = "everything", method = c("pearson", "kendall", "spearman"))
```
 $cov2cor(V)$ 

### **Arguments:**

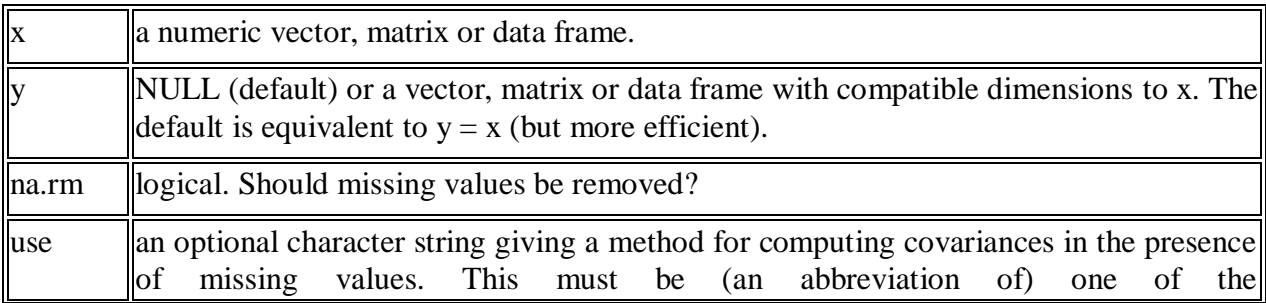

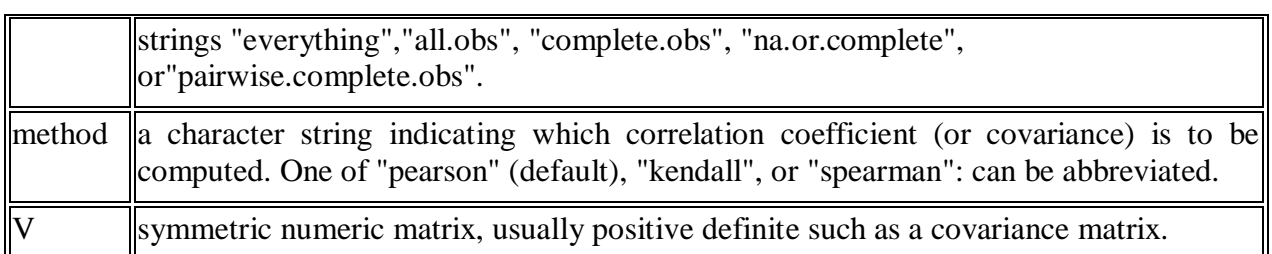

### **Examples:**

var $(1:10)$  # 9.166667

 $var(1:5, 1:5) \# 2.5$ 

### **## Two simple vectors**

```
cor(1:10, 2:11) # == 1<br>> var (1:10) # 9.166667
 [1] 9.166667
 \geq> var(1:5, 1:5) # 2.5[1] 2.5
 ≻
 > ## Two simple vectors
 > cor(1:10, 2:11) # == 1
 [1] 1L.
                          Contract Contract
```
**## Correlation Matrix of Multivariate sample:** Cl <- cor(longley)

**## Graphical Correlation Matrix:**

symnum(Cl) # highly correlated

```
> ## Two simple vectors
> cor(1:10, 2:11) # == 1
[1] 1> ## Correlation Matrix of Multivariate sample:
>(c] < cor(longley))
                                 GNP Unemployed Armed. Forces Population
             GNP.deflator
                                                                               Year
GNP.deflator
                1.0000000 0.9915892 0.6206334
                                                    0.4647442 0.9791634 0.9911492
GNP
                0.9915892 1.0000000
                                      0.6042609
                                                    0.4464368
                                                               0.9910901 0.9952735
Unemployed
                0.6206334 0.6042609 1.0000000
                                                   -0.17742060.6865515 0.6682566
Armed. Forces
                0.4647442 0.4464368 -0.1774206
                                                    1.0000000
                                                               0.3644163 0.4172451
Population
                0.9791634 0.9910901 0.6865515
                                                    0.3644163
                                                               1.0000000 0.9939528
                                                    0.4172451 0.9939528 1.0000000
                0.9911492 0.9952735 0.6682566
Year
Employed
                0.9708985 0.9835516 0.5024981
                                                    0.4573074 0.9603906 0.9713295
              Employed
GNP.deflator 0.9708985
GNP
             0.9835516
Unemployed
             0.5024981
Armed. Forces 0.4573074
Population
             0.9603906
             0.9713295
Year
Employed
             1.0000000
> ## Graphical Correlation Matrix:
> symnum(Cl) # highly correlated
             GNP. GNP U A P Y E
GNP.deflator 1
GNP
                  1
             в
Unemployed
                      1
                  \bar{\rm s}×
Armed.Forces.
                         1
Population
             В
                  в
                       , . 1Year
                      , . . 8 1в
                  В
Employed
             в
                  В
                       \cdot \cdot B B 1
attr(,"legend")<br>[1] 0 ' ' 0.3 '.' 0.6 ',' 0.8 '+' 0.9 '*' 0.95 'B' 1
```
#### **## Spearman's rho and Kendall's tau**

symnum(cl $S \leq \text{cor}(\text{longley}, \text{method} = "spearman"))$ symnum(cl $K <$ - cor(longley, method = "kendall")) **## How much do they differ?**  $i < -$ lower.tri $(Cl)$  $cor(cbind(P = C1[i], S = cIS[i], K = cIK[i]))$ 

```
> ## Spearman's rho and Kendall's tau
 > symnum(cls <- cor(longley, method = "spearman"))
               GNP. GNP U A P Y E
 GNP.deflator 1
 GNP
               B
                     1
 Unemployed
                         1
                ×
                         \cdot 1
 Armed.Forces
 Population
               В
                     B
                              1
                          ¥,
 Year
               В
                     в
                              1\,1\overline{\mathbf{z}}Employed
               в
                     в
                              B B 1
 attr(,"legend")<br>[1] 0 ' '0.3 '.' 0.6 ',' 0.8 '+' 0.9 '*' 0.95 'B' 1
 > symnum(c1K <- cor(longley, method = "kendall"))
               GNP. GNP U A P Y E
 GNP.deflator 1
 GNP
               в
                     1
 Unemployed
                         1
 Armed.Forces
                           1
 Population B
                              1
                     в
 Year
               В
                     в
                              11Employed
                              + + 1attr(,"legend")<br>[1] 0 ' ' 0.3 '.' 0.6 ',' 0.8 '+' 0.9 '*' 0.95 'B' 1
 > ## How much do they differ?
 > i < - lower.tri(Cl)
 > \text{cor}(\text{cbind}(P = c)[i], S = c[s[i], K = c[k[i]))P
                       s
                                  κ
 P 1.0000000 0.9802390 0.9572562
 5 0.9802390 1.0000000 0.9742171
 K 0.9572562 0.9742171 1.0000000
## cov2cor() scales a covariance matrix by its diagonal
## to become the correlation matrix.
cov2cor # see the function definition {and learn ..}
stopifnot(all.equal(Cl, cov2cor(cov(longley))),
      all.equal(cor(longley, method = "kendall"),
       cov2cor(cov(longley, method = "kendall")))##--- Missing value treatment:
C1 < cov(swiss)
range(eigen(C1, only.values = TRUE)$values) # 6.19 - 1921
```
## swM := "swiss" with  $3$  "missing"s :  $swM < -$  swiss  $\text{columns}(\text{swM}) \leq \text{abbreviate}(\text{columns}(\text{swiss}), \text{min=6})$ swM[1,2] <- swM[7,3] <- swM[25,5] <- NA # create 3 "missing"

#### **## Consider all 5 "use" cases :**

 $(C. \leq cov(swM))$  # use="everything" quite a few NA's in cov.matrix  $try(cov(swM, use = "all"))$  # Error: missing obs...  $C2 \leq \text{cov}(swM, use = "complete")$ stopifnot(identical(C2, cov(swM, use  $=$  "na.or.complete"))) range(eigen(C2, only.values = TRUE) $\text{Svalues}$  # 6.46 1930  $C3 <$  cov(swM, use = "pairwise") range(eigen(C3, only.values = TRUE) $\text{\$values\,} \# 6.19$  1938

#### **## Kendall's tau doesn't change much:**

symnum( $\text{Rc}$  <- cor(swM, method = "kendall", use = "complete")) symnum( $Rp <$ - cor(swM, method = "kendall", use = "pairwise")) symnum( $R$ , <- cor(swiss, method = "kendall"))

#### **## "pairwise" is closer componentwise,**

summary( $abs(c(1 - Rp/R.)))$  $summary(abs(c(1 - RC/R.<))))$ 

### **## but "complete" is closer in Eigen space:**

 $EV \leq function(m)$  eigen(m, only.values=TRUE)\$values summary(abs(1 - EV(Rp)/EV(R.)) / abs(1 - EV(Rc)/EV(R.)))

### **a) Plot the correlation plot on dataset and visualize giving an overview of relationships among data on iris data.**

#### **corrplot()**

### **library(corrplot)**

A visualization of a correlation matrix.

### **Description:**

A graphical display of a correlation matrix, confidence interval. The details are paid great attention to. It can also visualize a general matrix by setting is.corr = FALSE.

### **Usage:**

```
corrplot ( corr, 
         method = c("circle", "square", "ellipse", "number", "shade", "color", "pie"),type = c("full", "lower", "upper"),add = FALSE,
         col = NULL,bg = "white",title = "",
         is.corr = TRUE,
         diag = TRUE,
         outline = FALSE,
         mar = c(0, 0, 0, 0),
         addgrid.co1 = NULL,
         addCoef.col = NULL,
         addCoefasPercent = FALSE,
         order = c("original", "AOE", "FPC", "hclust", "alphabet").hclust.method = c("complete", "ward", "ward.D", "ward.D2", "single", "average","mcquitty", "median", "centroid"),
```

```
addrect = NULL,
rect.co1 = "black",rect.lwd = 2,
tl.pos = NULL,tl.cex = 1,
tl.col = "red",tl.offset = 0.4,
tl.srt = 90,
cl.pos = NULL,cl.lim = NULL,
cl.length = NULL,cl.cex = 0.8.
cl.ratio = 0.15,
cl.align.text = "c",cl.offset = 0.5,
number.cex = 1,
number.font = 2,
number.digits = NULL,
addshade = c("negative", "positive", "all"),shade.lwd = 1,
shade.col = "white",
p.mat = NULL,
sig.level = 0.05,
insig = c("pch", "p-value", "blank", "n"),pch = 4,
pch.co1 = "black",pch.cex = 3,
plotCI = c("n", "square", "circle", "rect"),lowCI.math = NULL,uppCI.math = NULL,na.label = "?",
na. label. col = "black", ...
```
### **Arguments:**

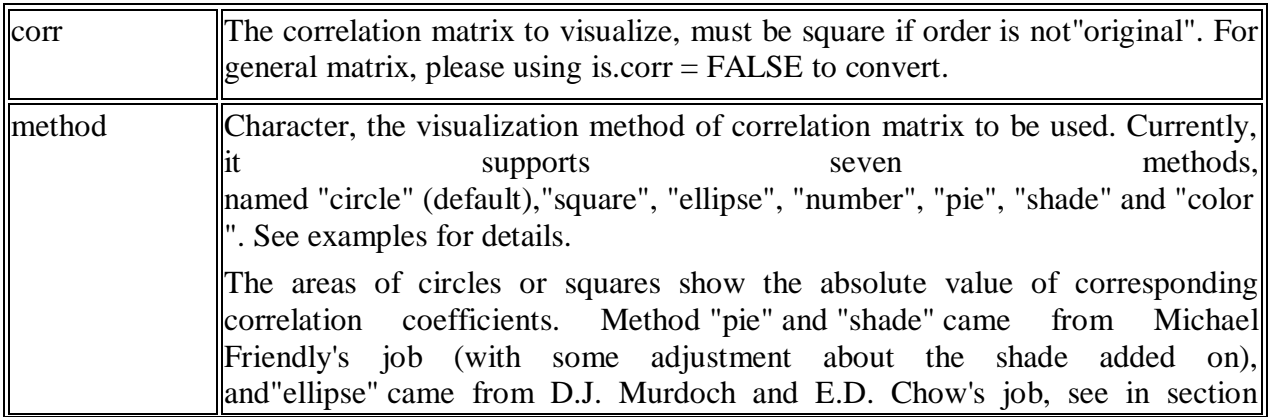

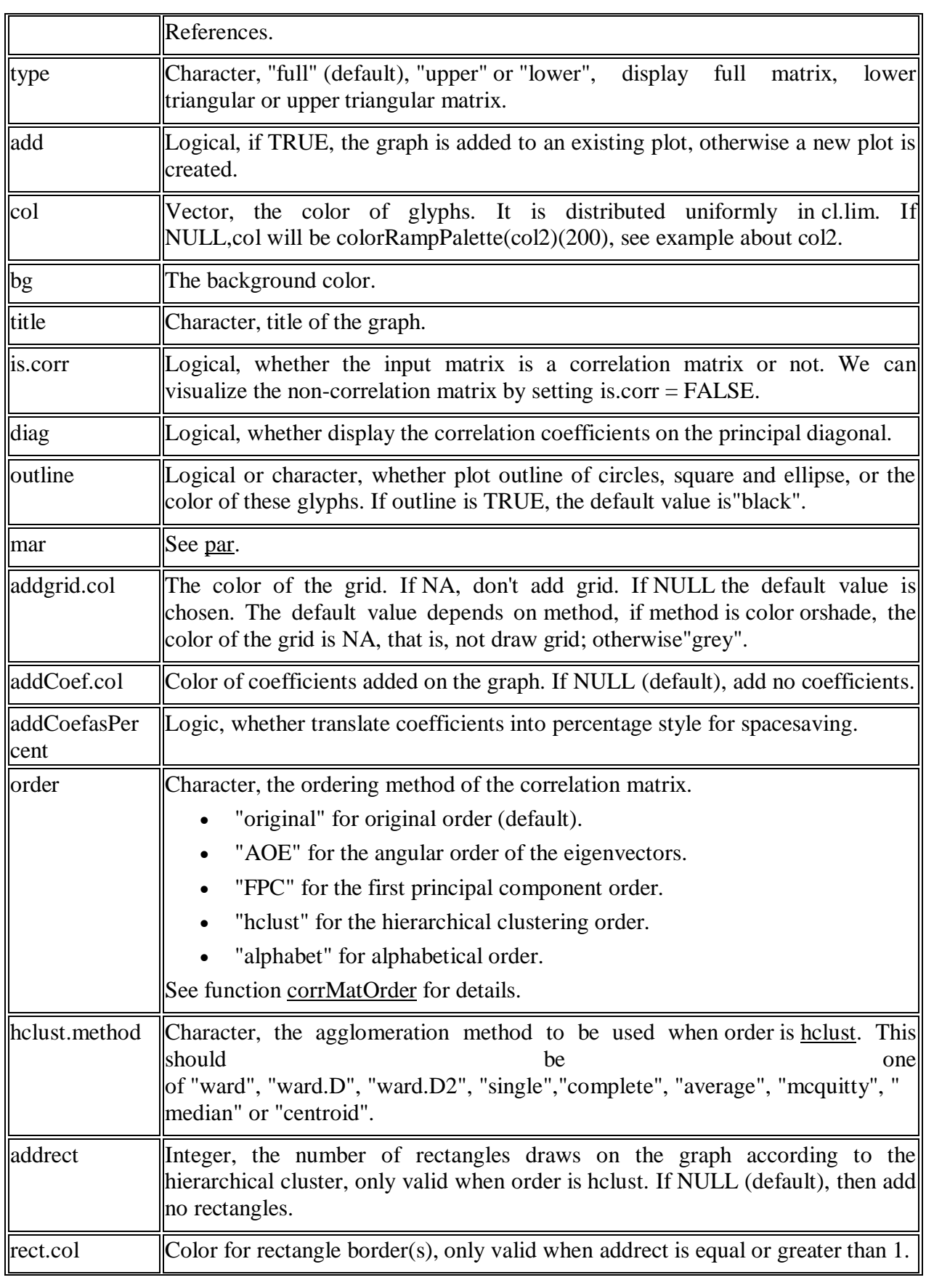

**43 |** P a g e

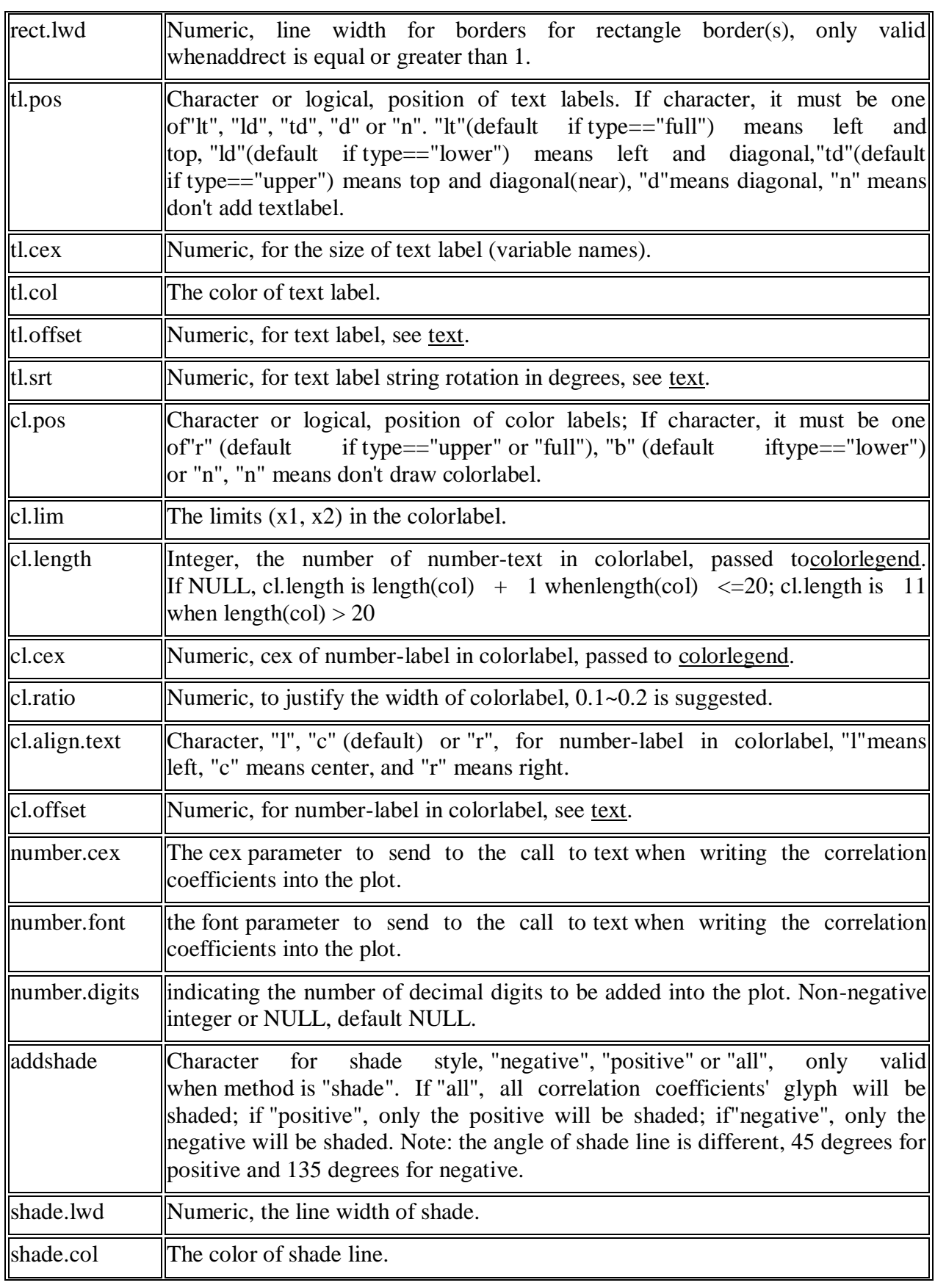

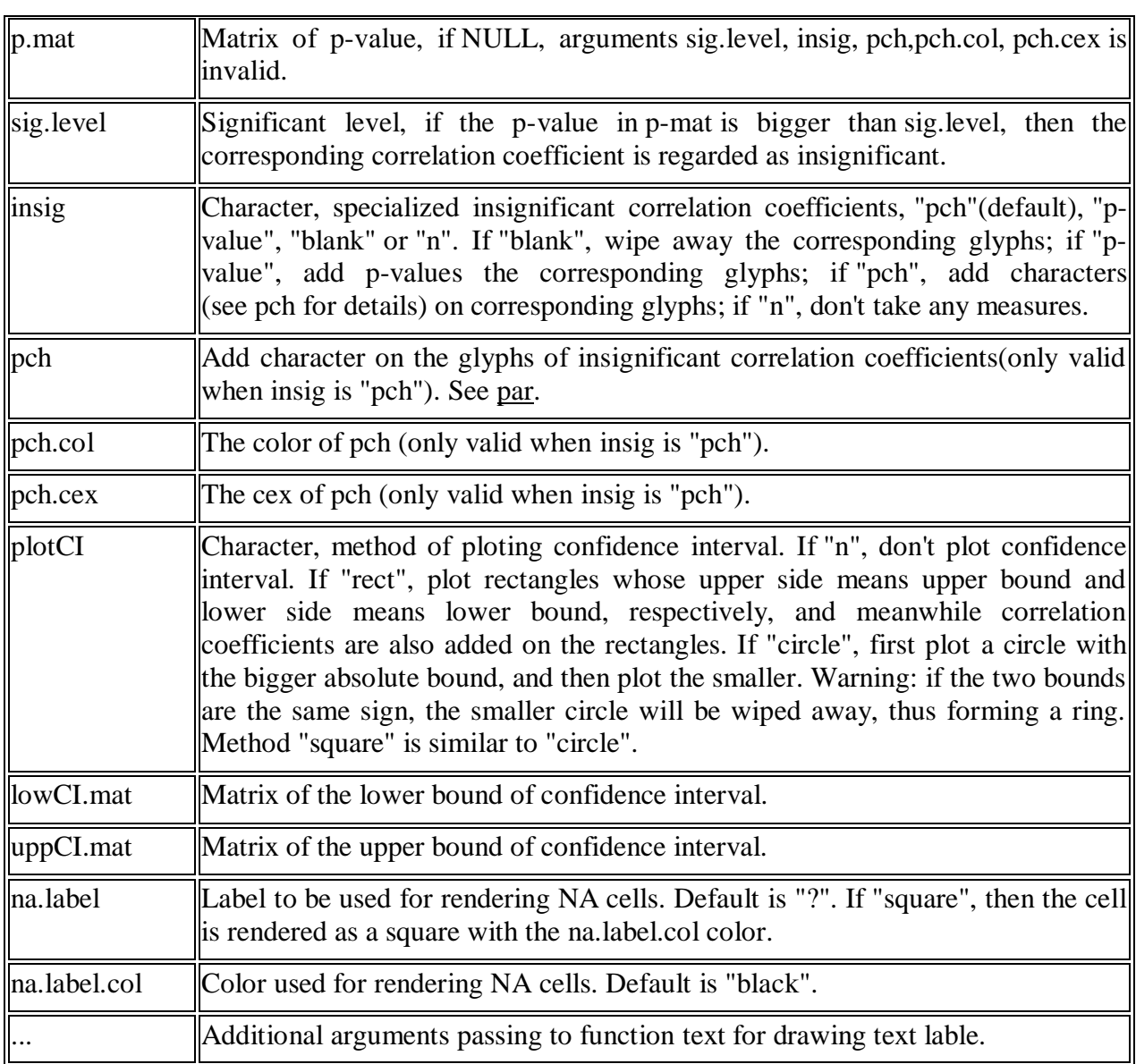

### **##corrplot Examples**

```
data(mtcars)
M <- cor(mtcars)
```
### **## different color series**

```
col1 <- colorRampPalette(c("#7F0000","red","#FF7F00","yellow","white",
                "cyan", "#007FFF", "blue","#00007F"))
col2 <- colorRampPalette(c("#67001F", "#B2182B", "#D6604D", "#F4A582", "#FDDBC7",
                "#FFFFFF", "#D1E5F0", "#92C5DE", "#4393C3", "#2166AC", "#053061"))
col3 <- colorRampPalette(c("red", "white", "blue"))
col4 <- colorRampPalette(c("#7F0000","red","#FF7F00","yellow","#7FFF7F",
                "cyan", "#007FFF", "blue","#00007F"))
wb <- c("white","black")
```
#### $par(ask = TRUE)$

#### **## different color scale and methods to display corr-matrix**

 $corplot(M, method = "number", col = "black", cl.pos = "n")$ 

 $corplot(M, method = "number")$ 

corrplot(M)

#### n<br>En Sien En Sien<br>En Sien En Sien En Sien तैह

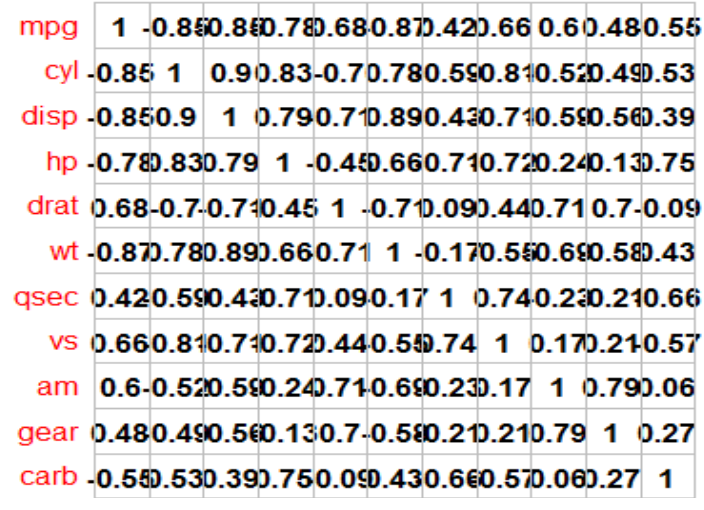

 $corplot(M, order = "AOE")$  $corplot(M, order = "AOE", addCoef.co1 = "grey")$ 

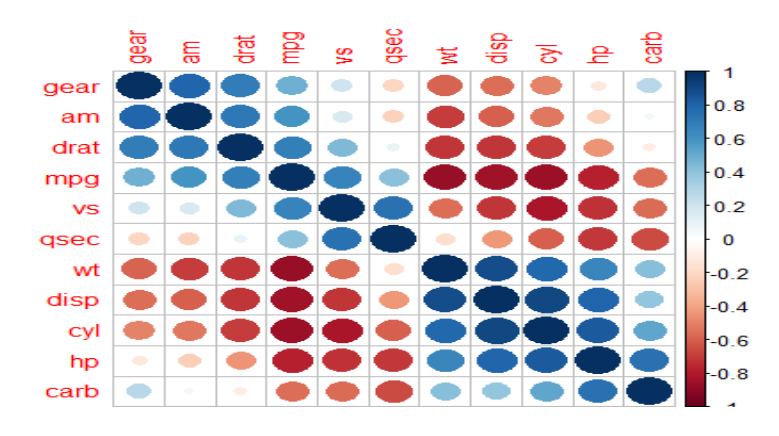

corrplot(M, method="color", col=col1(20), cl.length=21,order = "AOE", addCoef.col="grey")  $corplot(M, method='square', col=col2(200), order='AOE')$ 

 $corplot(M, method='ellipse", col=col1(200), order = "AOE")$  $corplot(M, method='shade", col=col3(20), order = "AOE")$ corrplot(M, method="pie", order = "AOE")

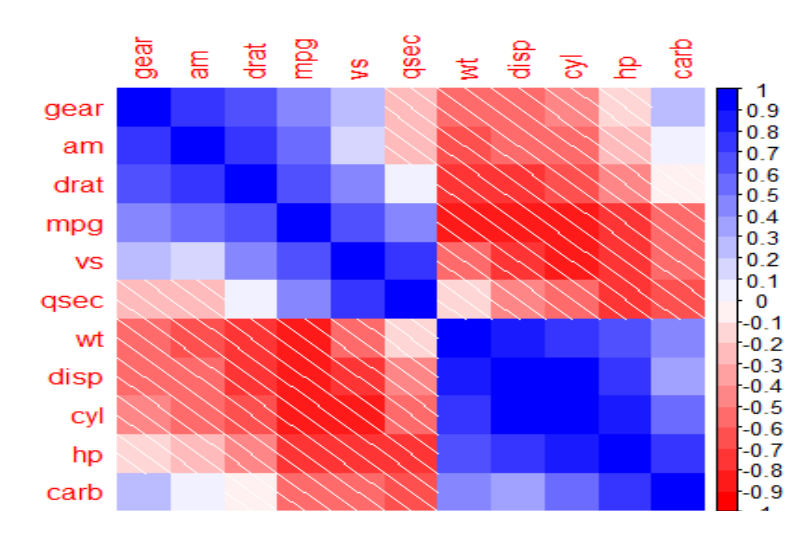

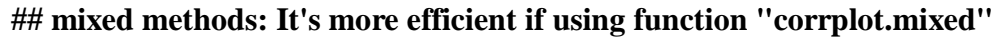

 $#$ # circle + ellipse corrplot(M,order="AOE",type="upper",tl.pos="d") corrplot(M,add=TRUE,type="lower",method="ell",order="AOE",diag=FALSE,tl.pos="n ", cl.pos="n")

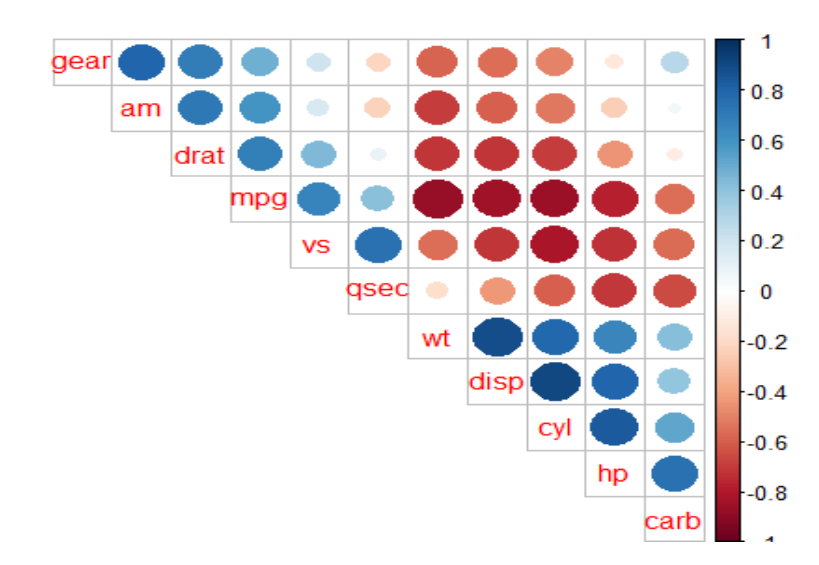

### **## order is hclust and draw rectangles**

corrplot(M, order="hclust")  $corplot(M, order="hclust", addrect = 2)$  $corplot(M, order='hclust", addrect = 3, rect,col = "red")$  $corplot(M, order="hclust", addrect = 4, rect,col = "blue")$ corrplot(M, order="hclust", hclust.method="ward", addrect =  $4$ )

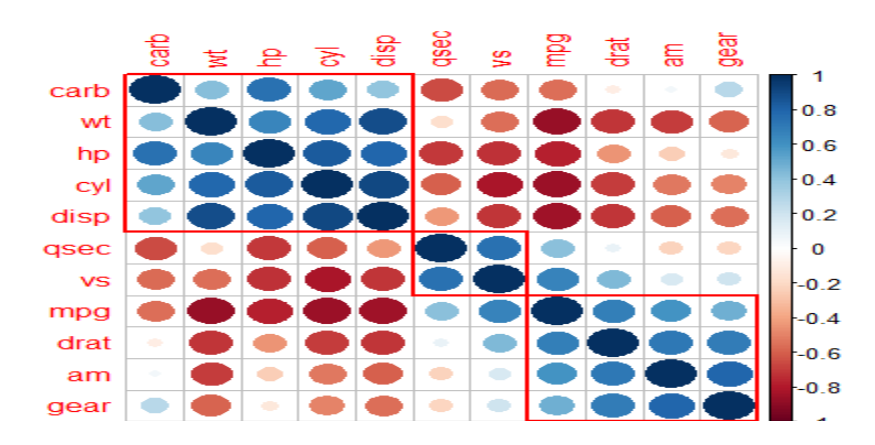

**b) Analysis of covariance: variance [\(ANOVA\)](http://personality-project.org/r/r.205.tutorial.html#anova), if data have categorical variables on iris data.**

#### **anova():**

#### **library(stats)**

### **Description:**

Compute analysis of variance (or deviance) tables for one or more fitted model objects.

#### **Usage:**

anova(object, ...)

### **Arguments:**

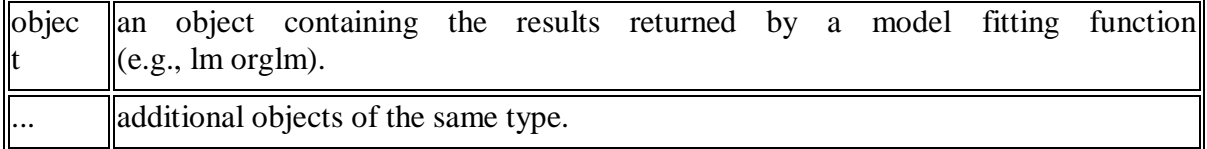

> fit=lm(iris\$Sepal.Length ~ iris\$Petal.Length)  $>$  anova(fit) **Analysis of Variance Table**

Response: iris\$Sepal.Length Df Sum Sq Mean Sq F value  $Pr(>=F)$ iris\$Petal.Length 1 77.643 77.643 468.55 < 2.2e-16 \*\*\* Residuals 148 24.525 0.166 --- Signif. codes:  $0$  '\*\*\*'  $0.001$  '\*\*'  $0.01$  '\*'  $0.05$  '.'  $0.1$  ' ' 1

### **Week-6**

### **REGRESSION MODEL**

### **Objective:**

Import a data from web storage. Name the dataset and now do Logistic Regression to find out relation between variables that are affecting the admission of a student in a institute based on his or her GRE score, GPA obtained and rank of the student. Also check the model is fit or not. require (foreign), require(MASS).

### **Regression analysis mainly focuses on :**

- Finding a relationship between a dependent variable and one or more independent variables.
- Predict the value of a dependent variable
- Finding the impact of changes in an independent variable on the dependent variable.

### $Y = f(X, \beta)$

where Y is the dependent variable ,X is the independent variable  $\beta$  is the unknown coefficient – Simple Linear Regression

– **Y= α + βX + ε** 

 $\alpha$  = intercept coefficients

 $\beta$  = slope coefficients

 $\epsilon$  = residuals

– Multiple Linear Regression **Y= α + β1X1+ β2X2+ β3X3 + …..+βkXk + ε**

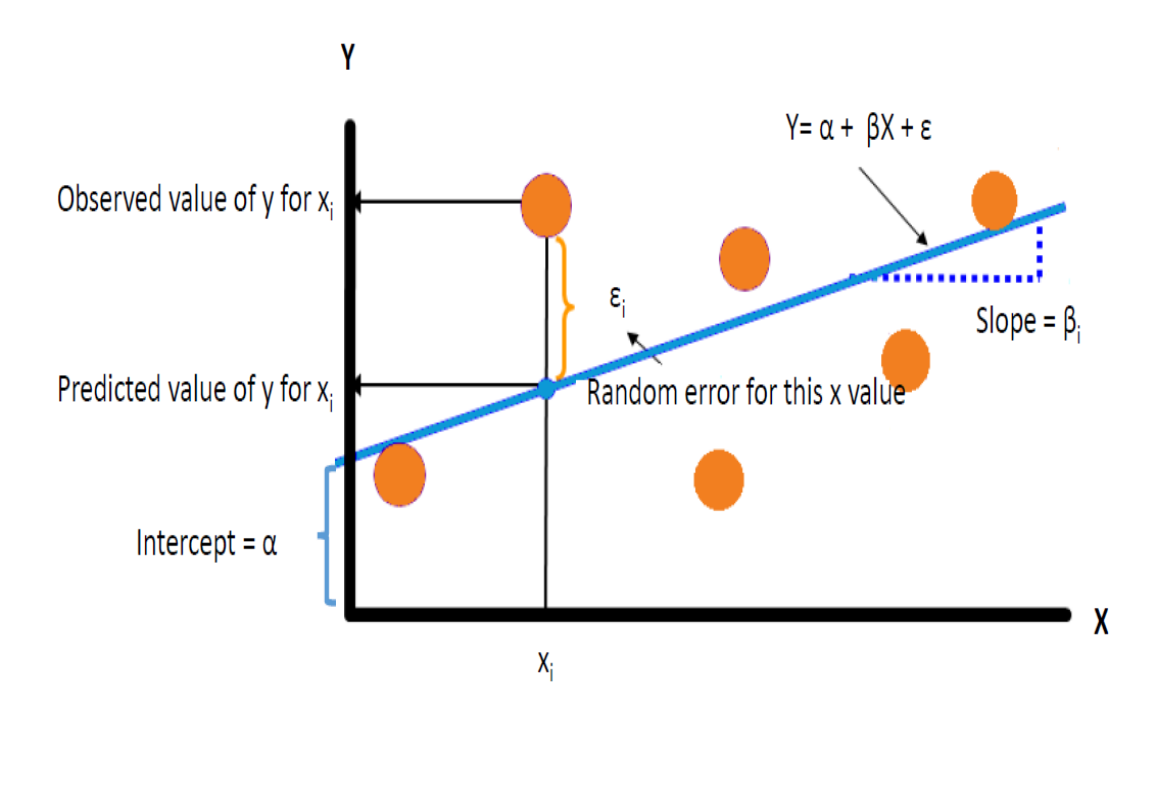

- A researcher is interested in how variables, such as GRE (Graduate Record Exam scores), GPA (grade point average) and prestige of the undergraduate institution, affect admission into graduate school.
- This data set has a binary response (outcome, dependent) variable called admit, which is equal to 1 if the individual was admitted to graduate school, and 0 otherwise.
- ▶ There are three predictor variables: gre, gpa, and rank.
- $\blacktriangleright$  Treat the variables gre and gpa as continuous. The variable rank takes on the values 1 through 4.
- Institutions with a rank of 1 have the highest prestige, while those with a rank of 4 have the lowest.
- The outcome variable, admit/don't admit, is binary.

```
> mydata <- read.csv("http://www.ats.ucla.edu/stat/data/binary.csv")
> head(mydata)
  admit gre gpa rank
1
      0, 380, 3, 613
\overline{2}1 660 3.67
                      3
3
      1 800 4.00
                     1
4
      1 640 3.19
                     4
5
      0, 520, 2, 934
6
      1 760 3.00
                     2
```
#### **Week-7**

### **MULTIPLE REGRESSION MODEL**

#### **Objective:**

Apply multiple regressions, if data have a continuous independent variable. Apply on above dataset.

```
> mydata$rank <- factor(mydata$rank)
> mylogit <- glm(admit ~ gre + gpa + rank, data = mydata, family = "binomial")
> summary(mylogit)
ca11:
glm(formula = admit \sim gre + gpa + rank, family = "binomial",data = mydata)Deviance Residuals:
             1Q Median
                                3QMin
                                          Max
         -0.8662 -0.63881.1490
-1.62682.0790
Coefficients:
             Estimate Std. Error z value Pr(>|z|)(Intercept) -3.989979 1.139951 -3.500 0.000465 ***
            0.002264 0.001094 2.070 0.038465 *
gre
                                   2.423 0.015388 *
            0.804038 0.331819
qpa
            -0.675443 0.316490 -2.134 0.032829 *<br>-1.340204 0.345306 -3.881 0.000104 ***<br>-1.551464 0.417832 -3.713 0.000205 ***
rank2
rank3
r ank4
Signif. codes: 0 '***' 0.001 '**' 0.01 '*' 0.05 '.' 0.1 ' ' 1
(Dispersion parameter for binomial family taken to be 1)
    Null deviance: 499.98 on 399 degrees of freedom
Residual deviance: 458.52 on 394
                                     degrees of freedom
AIC: 470.52
Number of Fisher Scoring iterations: 4
```
In the output above:

- What the model we ran was, what options we specified, etc.
- Residuals, which are a measure of model fit.
- This part of output shows the distribution of the deviance residuals for individual cases used in the model.
- The next part of the output shows the coefficients, their standard errors, the z-statistic (sometimes called a Wald z-statistic), and the associated p-values.

\*\* Both gre and gpa are statistically significant, as are the three terms for rank. The logistic regression coefficients give the change in the log odds of the outcome for a one unit increase in the predictor variable.

\*\*For every one unit change in gre, the log odds of admission (versus non-admission) increases by 0.002.

\*\*For a one unit increase in gpa, the log odds of being admitted to graduate school increases by 0.804.

\*\*The indicator variables for rank have a slightly different interpretation. For example, having attended an undergraduate institution with rank of 2, versus an institution with a rank of 1, changes the log odds of admission by -0.675.

### **Week-8 REGRESSION MODEL FOR PREDICTION**

### **Objective:**

Apply regression Model techniques to predict the data on above dataset

### **Source code:**

install.packages("DMwR") library("DMwR") train <- centralImputation(raw\_data) raw\_data\$Attendance <- as.numeric(raw\_data\$Attendance) sum(raw\_data\$UG.CGPA) mean Attendance <- mean(train\$Attendance) # # train <- subset(train, train\$Attendance > 90) # train2 <- subset(train, train\$UG.CGPA > 3)

### **# descriptive visualizations**

hist(train\$Attendance)

train\$Birth.Year <- as.integer(train\$Birth.Year) plot(train\$PG.CGPA, train\$Attendance) cor(train\$PG.CGPA, train\$Attendance)

cor(train, method ="pearson")

max(train\$Work.Exp.)

### **# linear regression**

model  $\langle$ - lm(PG.CGPA  $\sim$  ., train)

# **summary(model )**

plot(model) hist(model\$residuals)

```
test <- read.csv("C:/Users/sarang.venukala/Desktop/data/sample_data3.csv")
colnames(test)
```

```
predictions <- predict(model, newdata = test)
predictions <- as.data.frame(predict(model, newdata = test))
```

```
class(test)
class(predictions)
```
test2 <- cbind(test, predictions)

```
# library("car")
# sqrt(vif(model)) > 2
```
model3 <- lm(PG.CGPA ~ Attendance, train) plot(model2)

#### **summary(model3)**

```
model2$residuals
```
predictions <- predict(model3, newdata = test) predictions <- as.data.frame(predict(model3, newdata = test))

test2 <- cbind(test2, predictions)

### **##########################**

```
model4 <- lm(PG.CGPA ~ UG.CGPA, train)
```
summary(model4)

```
model2$residuals
```
predictions <- predict(model4, newdata = test) predictions <- as.data.frame(predict(model4, newdata = test))

```
test2 <- cbind(test2, predictions)
```

```
##########################
model5 <- step(model)
```
summary(model5)

model2\$residuals

predictions <- predict(model5, newdata = test) predictions <- as.data.frame(predict(model5, newdata = test))

```
test2 <- cbind(test2, predictions)
```
test2 <- cbind(test2, (as.data.frame(train\$PG.CGPA)))

### **###################################**

test\_new\_sem <- read.csv("C:/Users/sarang.venukala/Desktop/data/test\_data.csv")

```
predictions_new_sem <- as.data.frame(predict(model5, newdata = test_new_sem))
test new sem 2 <- cbind(test new sem, predictions new sem)
students_target <- subset(test_new_sem_2, test_new_sem_2$`predict(model5, 
newdata = test_new.sem)^2 < 2.6)
```

```
hist(train$PG.CGPA)
```
#### **Week-9**

#### **CLASSIFICATION MODEL**

### **Objective:**

a. Install relevant package for classification.

b. Choose classifier for classification problem.

c. Evaluate the performance of classifier.

install.packages("rpart.plot") install.packages("tree") install.packages("ISLR") install.packages("rattle")

library(tree) library(ISLR) library(rpart.plot) library(rattle)

attach(Hitters) View(Hitters) # Remove NA data Hitters<-na.omit(Hitters)

# log transform Salary to make it a bit more normally distributed hist(Hitters\$Salary)

Hitters\$Salary <- log(Hitters\$Salary) hist(Hitters\$Salary)

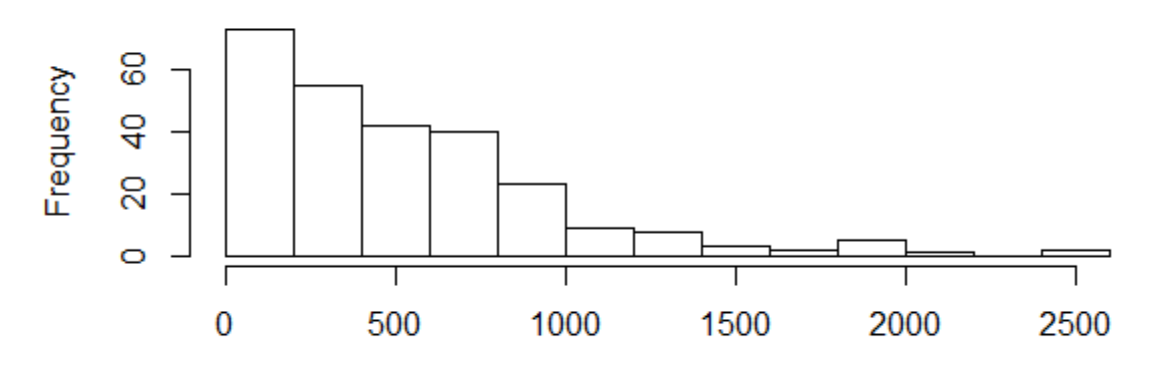

### **Histogram of Hitters\$Salary**

**Hitters\$Salary** 

> tree.fit <- tree(Salary~Hits+Years, data=Hitters)

#### > summary(tree.fit)

Regression tree: tree(formula = Salary  $\sim$  Hits + Years, data = Hitters) Number of terminal nodes: 8 Residual mean deviance: 101200 = 25820000 / 255 Distribution of residuals: Min. 1st Qu. Median Mean 3rd Qu. Max. -1238.00 -157.50 -38.84 0.00 76.83 1511.00

plot(tree.fit, uniform=TRUE,margin=0.2) text(tree.fit, use.n=TRUE, all=TRUE, cex=.8) #plot(tree.fit)

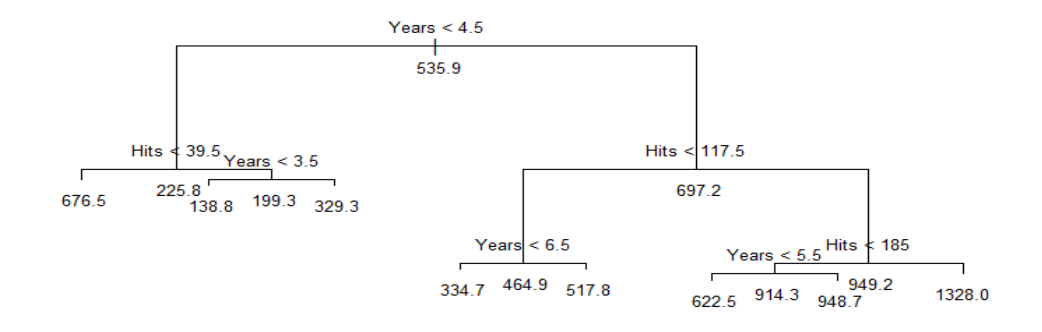

- > split <- createDataPartition(y=Hitters\$Salary, p=0.5, list=FALSE)
- > train <- Hitters[split,]
- > test <- Hitters[-split,]

#Create tree model

- > trees <- tree(Salary~., train)
- > plot(trees)
- $>$  text(trees, pretty=0)

# Cross validate to see whether pruning the tree will improve performance

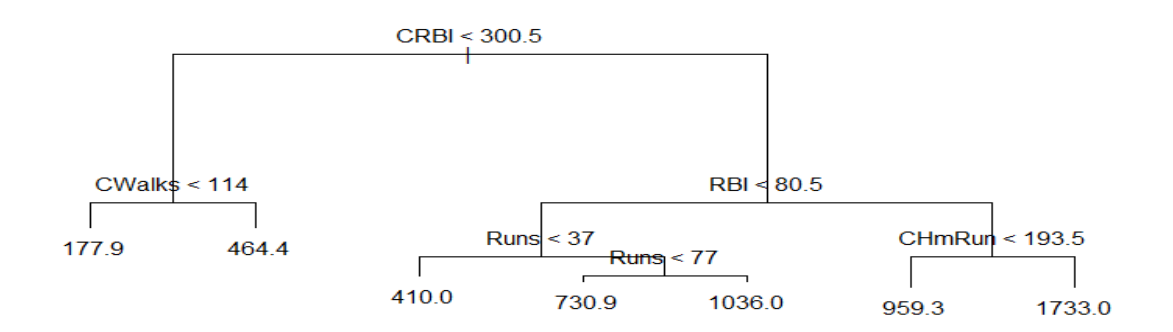

#Cross validate to see whether pruning the tree will improve performance

- > cv.trees <- cv.tree(trees)
- > plot(cv.trees)
- > prune.trees <- prune.tree(trees, best=4)
- > plot(prune.trees)
- > text(prune.trees, pretty=0)

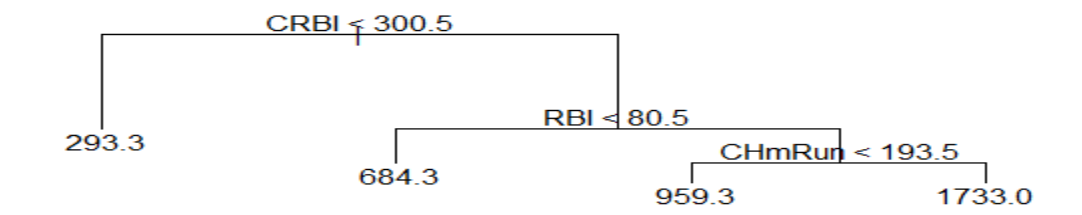

> yhat <- predict(prune.trees, test) > plot(yhat, test\$Salary)  $>$  abline(0,1) [1] 150179.7 > mean((yhat - test\$Salary)^2) [1] 150179.7

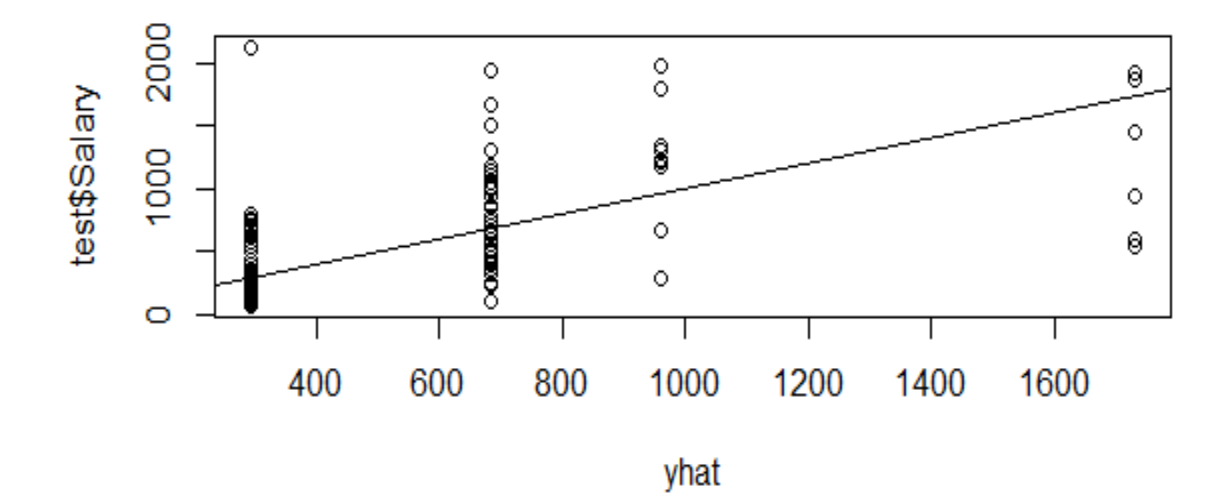

> mean((yhat - test\$Salary)^2) [1] 150179.7

### **Week-10**

### **CLUSTERING MODEL**

### **Objective:**

- a. Clustering algorithms for unsupervised classification.
- b. Plot the cluster data using R visualizations.

### **1. Clustering algorithms for unsupervised classification.**

### **Partitioning Around Medoids(PAM)**

### **library(cluster)**

### **Description:**

Partitioning (clustering) of the data into k clusters "around medoids", a more robust version of K-means.

### **Usage:**

```
pam(x, k, diss = inherits(x, "dist"), metric = "euclidean", medoids = NULL, stand = FALSE, cluster.only = FALSE,
  do. swap = TRUE,keep.diss = !diss && !cluster.only && n < 100,
  keep.data = !diss && !cluster.only,
  pamonce = FALSE, trace.lev = 0)
```
### **Arguments:**

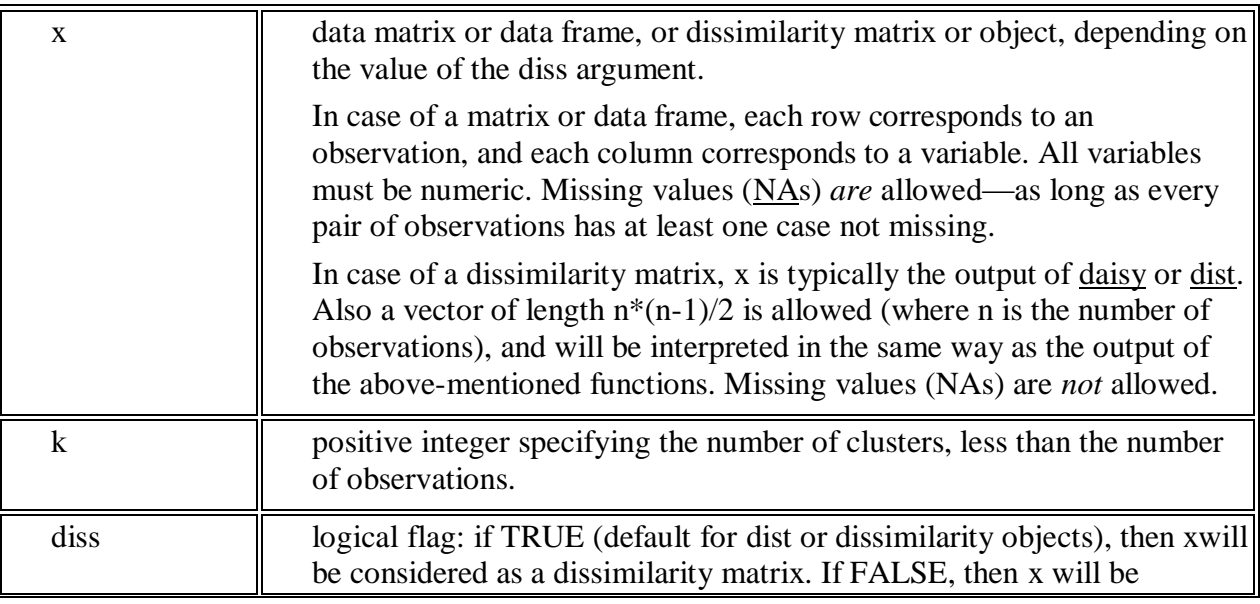

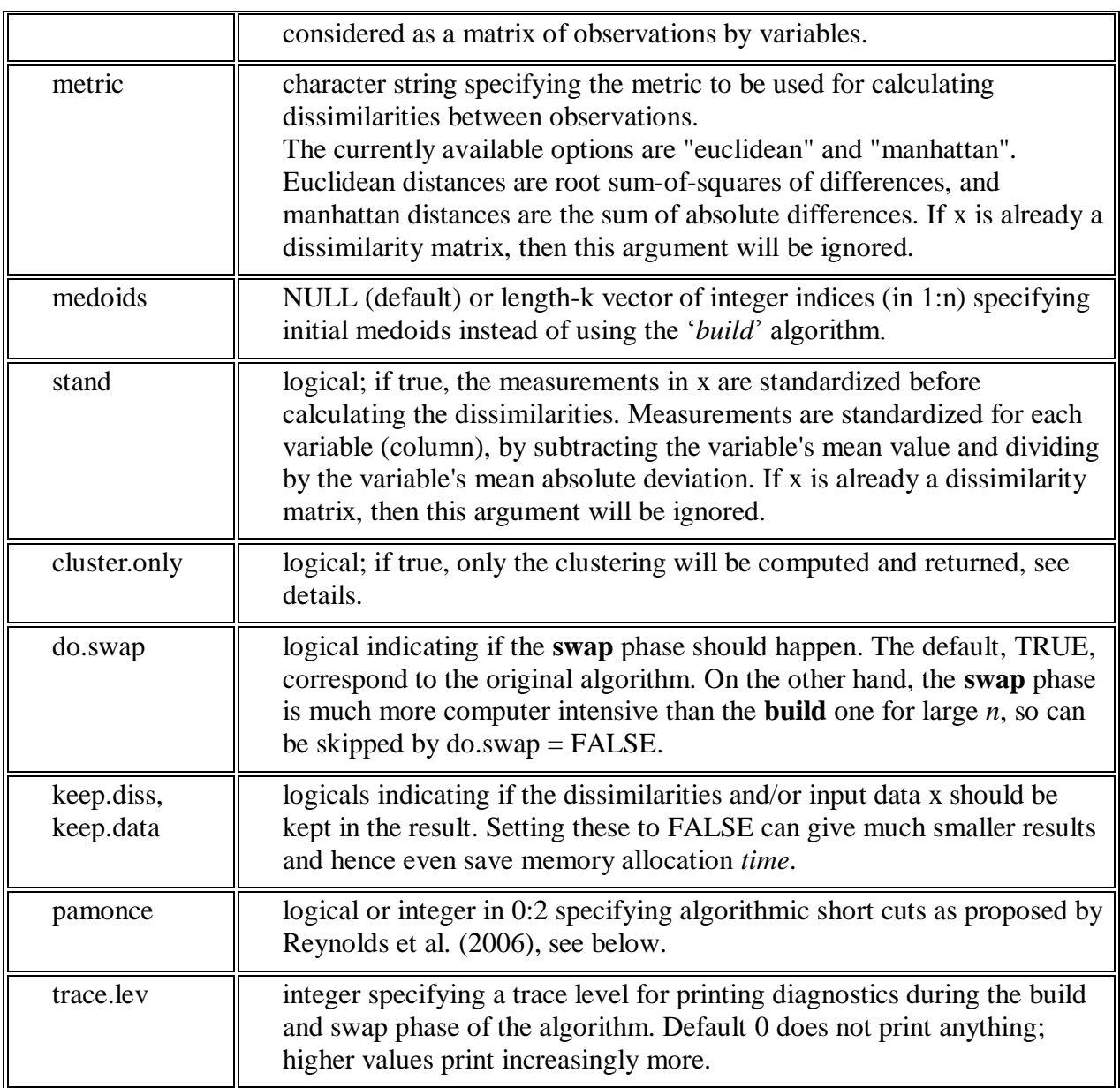

### **Details:**

The basic pam algorithm is fully described in chapter 2 of Kaufman and Rousseeuw(1990). Compared to the k-means approach in kmeans, the function pam has the following features: (a) it also accepts a dissimilarity matrix; (b) it is more robust because it minimizes a sum of dissimilarities instead of a sum of squared euclidean distances; (c) it provides a novel graphical display, the silhouette plot (see plot.partition) (d) it allows to select the number of clusters using mean[\(silhouette\(](http://127.0.0.1:28666/help/library/cluster/help/silhouette)pr)[, "sil\_width"]) on the result pr  $\le$  pam(..), or directly its component pr\$silinfo\$avg.width, see also [pam.object.](http://127.0.0.1:28666/help/library/cluster/help/pam.object)

When cluster.only is true, the result is simply a (possibly named) integer vector specifying the clustering, i.e.,

 $pam(x, k, cluster-only = TRUE)$  is the same as  $pam(x,k)$ \$clustering but computed more efficiently.

The pam-algorithm is based on the search for k representative objects or medoids among the observations of the dataset. These observations should represent the structure of the data. After finding a set of k medoids, k clusters are constructed by assigning each observation to the nearest medoid. The goal is to find k representative objects which minimize the sum of the dissimilarities of the observations to their closest representative object. By default, when medoids are not specified, the algorithm first looks for a good initial set of medoids (this is called the **build** phase). Then it finds a local minimum for the objective function, that is, a solution such that there is no single switch of an observation with a medoid that will decrease the objective (this is called the **swap** phase).

When the medoids are specified, their order does *not* matter; in general, the algorithms have been designed to not depend on the order of the observations.

The pamonce option, new in cluster 1.14.2 (Jan. 2012), has been proposed by Matthias Studer, University of Geneva, based on the findings by Reynolds et al. (2006).

The default FALSE (or integer 0) corresponds to the original "swap" algorithm, whereas pamonce  $= 1$  (or TRUE), corresponds to the first proposal .... and pamonce  $=$ 2 additionally implements the second proposal as well.

### **Value**

an object of class "pam" representing the clustering. See [?pam.object](http://127.0.0.1:28666/help/library/cluster/help/pam.object) for details.

### **Note**

For large datasets, pam may need too much memory or too much computation time since both are  $O(n^2)$ . Then, [clara\(](http://127.0.0.1:28666/help/library/cluster/help/clara)) is preferable, see its documentation.

There is hard limit currently,  $n \le 65536$ , at  $2\frac{\sqrt{16}}{6}$  because for larger *n*,  $n(n-1)/2$  is larger than the maximal integer (*Machine*\$integer.max =  $2^{2}/31$  - *1*).

### **Author(s)**

Kaufman and Rousseeuw's orginal Fortran code was translated to C and augmented in several ways, e.g. to allow cluster.only=TRUE or do.swap=FALSE, by Martin Maechler. Matthias Studer, Univ.Geneva provided the pamonce implementation.

### **References**

Reynolds, A., Richards, G., de la Iglesia, B. and Rayward-Smith, V. (1992) Clustering rules: A comparison of partitioning and hierarchical clustering algorithms; *Journal of Mathematical Modelling and Algorithms* **5**, 475–504 [\(http://dx.doi.org/10.1007/s10852-005-9022-1\)](http://dx.doi.org/10.1007/s10852-005-9022-1).

### **See Also**

[agnes](http://127.0.0.1:28666/help/library/cluster/help/agnes) for background and references; [pam.object,](http://127.0.0.1:28666/help/library/cluster/help/pam.object) [clara,](http://127.0.0.1:28666/help/library/cluster/help/clara) [daisy,](http://127.0.0.1:28666/help/library/cluster/help/daisy) [partition.object](http://127.0.0.1:28666/help/library/cluster/help/partition.object)[,plot.partition,](http://127.0.0.1:28666/help/library/cluster/help/plot.partition) [dist.](http://127.0.0.1:28666/help/library/cluster/help/dist)

### **Examples**

```
> set.seed(20)
```

```
> irisCluster <- kmeans(iris[, 3:4], 3, nstart = 20)
```
 $#$  nstart = 20. This means that R will try 20 different random starting assignments and then select the one with the lowest within cluster variation.

> irisCluster

K-means clustering with 3 clusters of sizes 50, 52, 48

### **Cluster means:**

Petal.Length Petal.Width

- 1 1.462000 0.246000
- 2 4.269231 1.342308
- 3 5.595833 2.037500

### **Clustering vector:**

 [1] 1 1 1 1 1 1 1 1 1 1 1 1 1 1 1 1 1 1 1 1 1 1 1 1 1 1 1 1 1 1 1 1 1 1 1 1 1 1 1 1 1 [42] 1 1 1 1 1 1 1 1 1 2 2 2 2 2 2 2 2 2 2 2 2 2 2 2 2 2 2 2 2 2 2 2 2 2 2 2 3 2 2 2 2 [83] 2 3 2 2 2 2 2 2 2 2 2 2 2 2 2 2 2 2 3 3 3 3 3 3 2 3 3 3 3 3 3 3 3 3 3 3 3 2 3 3 3 [124] 3 3 3 2 3 3 3 3 3 3 3 3 3 3 3 2 3 3 3 3 3 3 3 3 3 3 3

### **Within cluster sum of squares by cluster**:

[1] 2.02200 13.05769 16.29167 (between  $SS / total$   $SS = 94.3 %$ )

### **Available components:**

[1] "cluster" "centers" "totss" "withinss" "tot.withinss"

[6] "betweenss" "size" "iter" "ifault"

> irisCluster\$cluster <- as.factor(irisCluster\$cluster)

> ggplot(iris, aes(Petal.Length, Petal.Width, color = irisCluster\$cluster)) + geom\_point()

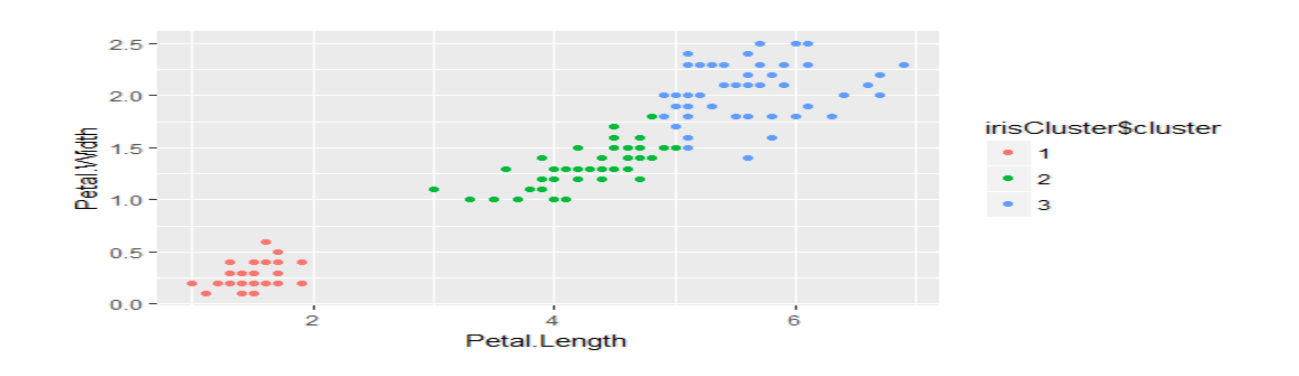

### **Hierarchical clustering**

 $> d <$ - dist(as.matrix(mtcars)) # find distance matrix  $>$  hc  $<$ - hclust(d) # apply hirarchical clustering  $> plot(hc)$  # plot the dendrogram

**Cluster Dendrogram** 

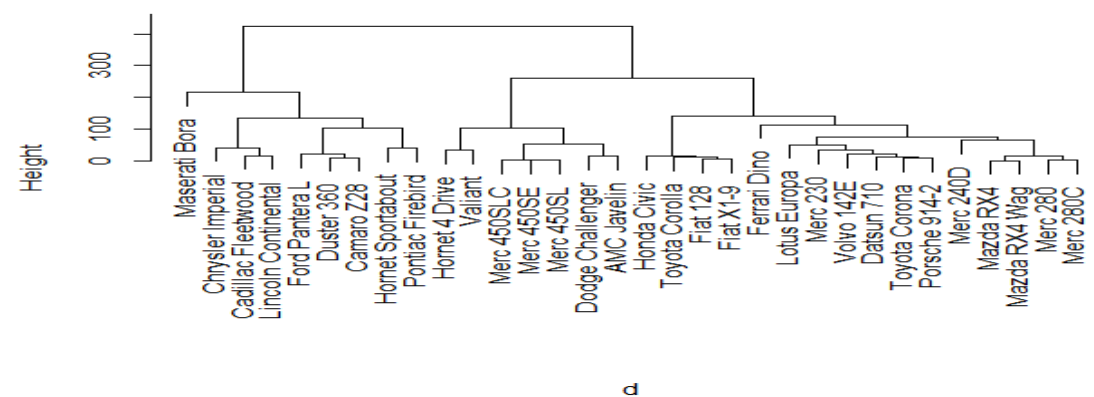

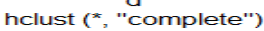

2. Plot the cluster data using R visualizations.

## generate 25 objects, divided into 2 clusters.  $x < -rbind(cbind(rnorm(10,0,0.5), rnorm(10,0,0.5)),$  cbind(rnorm(15,5,0.5), rnorm(15,5,0.5)))  $clusplot(pam(x, 2))$ 

#### clusplot(pam(x = x, k = 2))

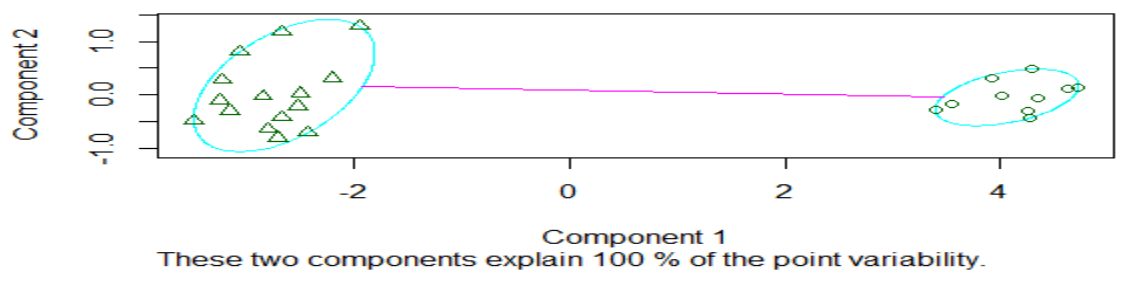

## add noise, and try again :

**63 |** P a g e

 $x4 \le \text{cbind}(x, \text{norm}(25), \text{norm}(25))$  $clusplot(pam(x4, 2))$ 

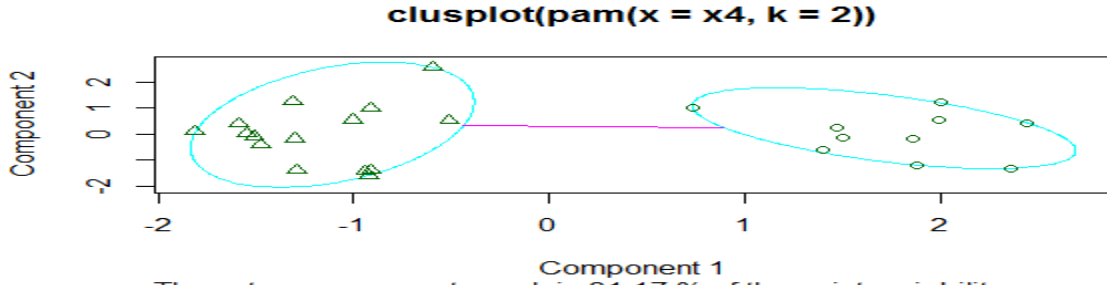

These two components explain 81.17 % of the point variability.

#### **Viva-Voce Questions**

#### Week 1:

1.Specify various features of R.

2.Explain various data types, Numeric, Character, date with suitable examples.

3.Explain how the following will be defined in R script:

a)data frame b) array c) matrix

4.Write R script to Read Datasets: Choose any data set as you like.

5.Explain how can you work with .txt and .csv files.

6.Write R script to handle .txt and .csv file through proper examples.

7.What do you understand about Combining Data sets?. Explain it.

8.Write R script to combine two data sets.

9.Explain R functions and R loops with examples.

10.Write Rscript to find out the factorial of any given number.

11.What is the goal of the R?

12.What is Data set?

13.What does the word Unified in UMRL mean?

14.What is R Script?

15.What is a package in R?

16.What is the difference between the array and matrix?.Explain with examples.

17.Explain the procedure to write R script to combine two data sets.

18.What is RStudio?. Explain its features.

19.Explain Rfunctions with suitable examples?

#### Week-2:

- 1. Distinguish between SQL and NoSQL.
- 2. Expain how to execute R code from an Excel spreadsheet
- 3. Why NoSQL is preferred than SQL?. Explain.
- 4. What is NoSQL?
- 5. What is SQL?
- 6. How no SQL is faster than SQL?
- 7. What are the applications o NoSQL ?
- 8. What is data storage model?
- 9. What did you understand about schemas?
- 10. What do you mean by data manipu

### Week 3:

- 1. What is a Regression Analysis?. Explain how will you practically do it.
- 2. What is OLS Regression? Explain.
- 3. What is Regression Modelling?Explain how will you do it.
- 4. What did you understand about Regression residuals?Explain.
- 5. What is Correlation? How can you find out correlated items in a dataset.Explain.
- 6. Explain Correlation and Covariance.
- 7. Explain Autocorrelation in detail.
- 8. What did you understand about Multiple Regression? Explain.
- 9. What is Residual Plots? Explain.
- 10. Explain a)Correlation b)Auto correlation
- 11. What is Correlation Coefficients?

#### Week: 4:

- 1. Explain basic regression analysis.
- 2. Explain OLS regression.

#### Week 5:

- 1. Explain Regression Modelling in detail.
- 2. What is Heteroscedasticity ?. Explain.
- 3. What Autocorrelation and Multicollinearity ?Explain.

#### Week 6:

- 1. What is Machine Learning algorithm?
- 2. What is Hypothesis Testing ?
- 3. Explain supervised learning and unsupervised learning.
- 4. Listout Machine learning tasks and explain.
- 5. Explain about support vector machine

### Week 7:

- 1. Distinguish between machine learning and data mining.
- 2. Explain the KDD task in detail
- 3. Explain Train model using machine learning algorithms, Test model.
- 4. What are steps followed in Machine Learning Algorithm? Explain.

### Week 8:

- 1. What are practical uses of Machine Learning?
- 2. Why is Machine Learning joined with Data Analytics?
- 3. What is Train Model and Test Model? Explain

### Week 9:

- 1. What is Supervised learning ?
- 2. What is reinforcement learning ?

### Week 10:

- 1. What is unsupervised learning ?
- 2. List different clustering algorithms